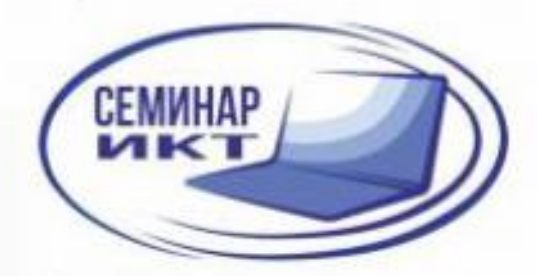

КИРОВСКОЕ РЕГИОНАЛЬНОЕ ОТДЕЛЕНИЕ **МЕЖРЕГИОНАЛЬНОЙ АССОЦИАЦИИ УЧИТЕЛЕЙ** И ПРЕПОДАВАТЕЛЕЙ ИНФОРМАТИКИ

# **ЦИФРОВИЗАЦИЯ** СОВРЕМЕННОЙ ШКОЛЫ

СБОРНИК МАТЕРИАЛОВ **VI ОБЛАСТНОГО СЕМИНАРА** 

**КИРОВ / 2023** 

Кировское региональное отделение Межрегиональной Ассоциации учителей и преподавателей информатики МБОУ «СОШ с УИОП №66» г. Кирова

# **Цифровизация современной школы**

Сборник материалов V областного семинара

Киров 2023

**УДК 373.1 ББК 74.04 (2Рос) Ц-75**

> Печатается по решению оргкомитета КРО Межрегиональной Ассоциации учителей и преподавателей информатики

#### **Научный редактор, автор-составитель:**

Скурихина Ю.А., заместитель директора по УВР МБОУ «СОШ с УИОП №66» г. Кирова

#### **Рецензенты**:

Пивоваров А.А., к.п.н., старший методист Центра сопровождения образовательной деятельности КОГОАУ ДПО «ИРО Кировской области»,

Ярославцев В.Л., методист кафедры предметных областей КОГОАУ ДПО «ИРО Кировской области»

Ц75 Цифровизация современной школы. Сборник материалов VI областного семинара / Авт.-сост. Ю.А. Скурихина. – КРО АУПИ. – 2023. – 47 с.

Материалы сборника включают работы участников VI областного семинара. Сборник адресован учителям, методистам, руководителям образовательных округов, районных (городских) и школьных методических объединений педагогов, руководителям, заместителям руководителя образовательной организации.

© КРО АУПИ, 2023 © Скурихина Ю.А., 2023 © МБОУ СОШ с УИОП №66 г. Кирова, 2023

# **Оглавление**

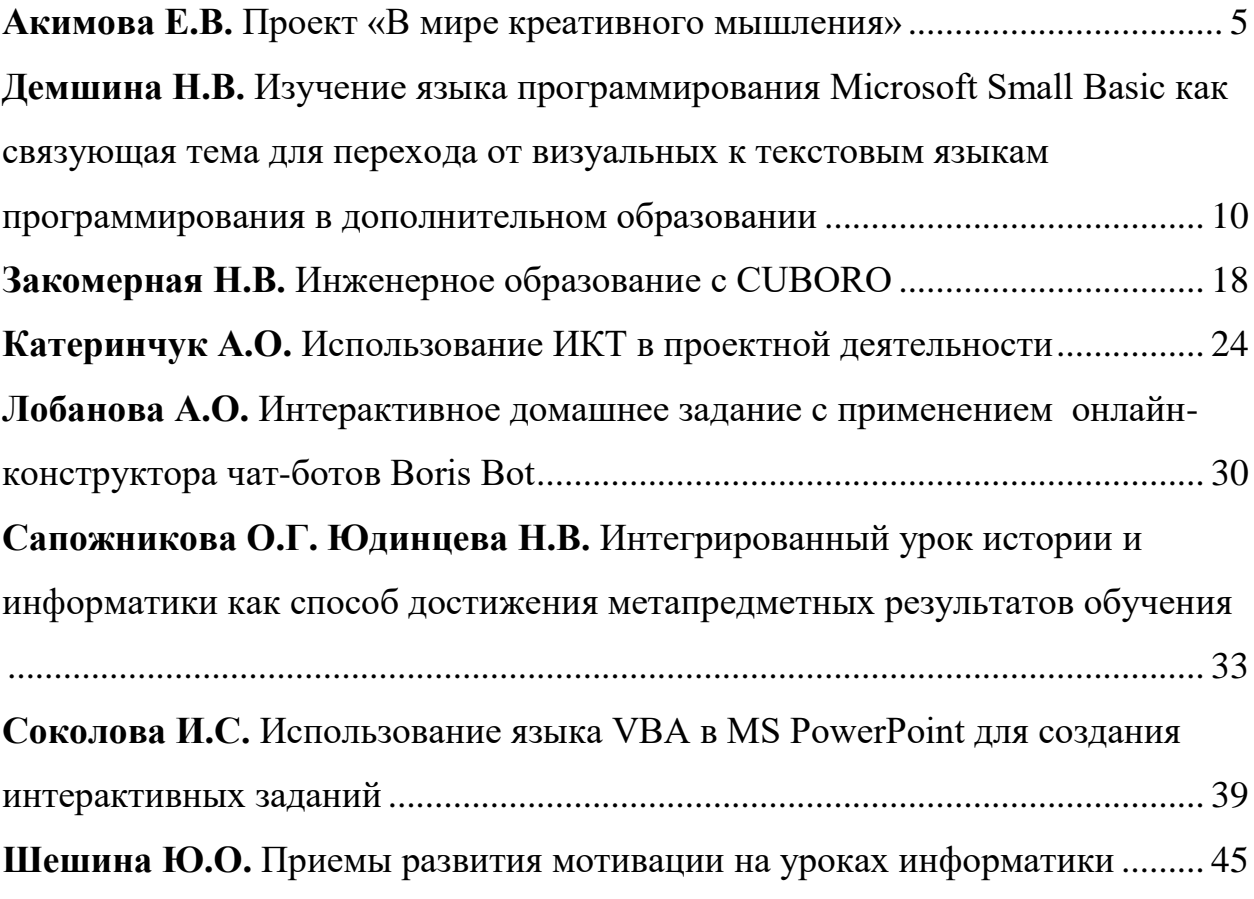

# <span id="page-4-0"></span>**Проект «В мире креативного мышления»**

Акимова Елена Викторовна учитель иинформатики МОАУ «Лицей информационных технологий №28» Кировская обл., г. Киров

*Статья описывает опыт внедрения проекта «В мире креативного мышления» в учебную и внеурочную деятельность Лицея информационных технологий №28. Данный проект направлен на развитие креативного мышления как компонента функциональной грамотности у обучающихся 9 класса.* 

Зачастую мы обнаруживаем, что выпускники образовательных организаций, успешно овладевшие знаниями в различных предметных областях, не способны использовать эти знания в жизни. О том, что у школьников надо развивать функциональную грамотность, говорят на всех семинарах и конференциях. Что же такое функциональная грамотность? Не все могут сразу дать ответ на этот вопрос.

Функционально грамотный человек — это человек, который способен использовать все постоянно приобретаемые в течение жизни знания, умения и навыки для решения максимально широкого диапазона жизненных задач в различных сферах человеческой деятельности, общения и социальных отношений. [2]

В апреле 2021 года был введен в действие ФГОС ООО третьего поколения, который уточнил вклад каждого предмета в достижение результатов, поставил задачу перехода от формирования отдельных метапредметных результатов к формированию их целостной системы. Эти образовательные задачи необходимо решать комплексно, сохраняя баланс между предметной подготовкой и функциональной грамотностью. Процесс формирования функциональной грамотности не может быть набором отдельных уроков или набором отдельных заданий, этот процесс логично и системно должен быть встроен в учебную программу образовательного учреждения. [1]

Мы сделали шаг в данном направлении и реализовали на базе Лицея информационных технологий №28 города Кирова проект по формированию функциональной грамотности «В мире креативного мышления».

Почему именно креативное мышление? Основные компоненты функциональной грамотности: читательская, математическая, естественнонаучная виды грамотности, уже активно формируются на уроках и внеурочной деятельности. Глобальные компетенции легко встраиваются в содержание предметов география, история и обществознание. Финансовая грамотность лаконично встроена во внеурочную деятельность. А вот креативное мышление еще недостаточно активно формируется в рамках учебного процесса. Возможно, это связано с тем, что данное направление функциональной грамотности было введено международном исследовании PISA в 2021 году.

Под креативным мышлением мы понимаем способность продуктивно участвовать в процессе выработки, оценки и совершенствования идей, направленных на получение инновационных и эффективных решений, или нового знания, или эффективного выражения воображения. [3]

Все задания по креативному мышлению разработаны на основе модели, включающей три компонента: 1) содержательную (тематическую) область, 2) компетентностную область и 3) контекстную ситуацию.

Так, например, содержательная область включает в себя креативное самовыражение, письменное или визуальное, а также креативное мышление в области точных наук и решение социальных проблем.

Если говорить о компетентностной модели, то стоит различать выдвижение разнообразных и креативных идей, и оценку и отбор идей.

Проект "В мире креативного мышления" реализовывался на протяжении этого учебного года и в качестве экспериментальной группы стали учащиеся 9в класса. Целью проекта является повышение уровня креативного мышления как компонента функциональной грамотности учеников к концу учебного года.

Данный курс включает в себя:

- Рабочую программу внеурочной деятельности продолжительностью 17 часов, а также учебные задания к ней.
- Сборник методических разработок, который содержит 13 технологических карт уроков по учебным предметам.
- Методические рекомендации по реализации учебного проекта «Наш КЛАССный фотоальбом».

В первом учебном полугодии проводились занятия по курсу внеурочной деятельности «В мире креативного мышления». Длительность занятий составляла 40 минут. Занятия проводились как в очном, дистанционном, так и гибридном форматах. Всего было проведено 17 занятий.

Курс внеурочной деятельности был разделен на 2 блока. Первые 10 занятий направлены на развитие творческого потенциала обучающихся. Примерами таких занятий являются:

- Занятие «Музыка в нашей жизни», где ребятам нужно было найти пример креативного подхода к исполнению давно известной песни современными исполнителями.
- На занятии «Друдлы» ребята должны были расшифровать готовые графические головоломки и нарисовать собственные.
- Для развития визуального самовыражения ребятам было предложено придумать заголовки к иллюстрации, предположить содержание книги по картинке. Задание более высокого уровня сложности состояло в том,

что ребята формировали список из 10 случайных слов, а после рисовали дом с изображением этих предметов.

 Также познакомились с методами 6 шляп и мозгового штурма. Находили необычное применение обычных вещей, писали продолжение для сказок.

Остальные 7 занятий были ориентированы на умение применять креативное мышление в практических ситуациях. Занятия были посвящены дню земли, дню космонавтики и миру профессий. Так, например, ребята оформляли резюме по профессии, которая им подходила по результатам работы в примерочной профессий Проектории. Составляли чек-лист «Осознанное потребление» и рисовали плакат о защите планеты, а также разрабатывали инфографику «Кого возьмут в космонавты».

Если изучать продвижение учащихся по курсу, то сразу видно какие задания понравились детям, какие были сложными, какие интересными. Данный курс внеурочной деятельности позволил ребятам создать принципиально новые идеи, глядя на которые, невольно возникает мысль «А что, так можно было?!»

Во втором полугодии учителя-предметники подготовили уроки по развитию креативного мышления. Всего было проведено 13 уроков: 2 урока химии, 1 урок математики, 2 урока физики, 2 урока обществознания, 2 урока географии, 3 урока информатики, 1 урок литературы.

Давайте познакомимся с идеями включения заданий по формированию креативного мышления на разных предметах.

На уроке химии "Производство чугуна и стали" была организована работа в трех командах. Первая группа должна была разработать ментальные карты по производству стали и чугуна, отразив сырье, основные процессы и аппараты. Вторая группа писала фантастическую сказку, сюжет, которой должен был содержать основные процессы производства чугуна и стали. Третья группа работала с помощью метода шести шляп, ответив на проблемный вопрос: Почему важно производить чугун и сталь в современном обществе?

Второй урок химии "Металлы в жизни человека" заключался в том, что ребятам нужно было изучить рецепт приготовления хлеба и состав выданной формы для выпечки, а после определить сплав формы и вид хлеба, который в ней выпекается.

На уроке литературы заполняли профиль в Инстаграм одного из помещиков поэмы Гоголя «Мертвые души».

- Раздел «О себе» поисковая работа с текстом произведения. Раздел «Закрепленные истории» - мозговой штурм (что помещик может рассказать о своему прошлом?)
- Раздел «Публикации/Посты» выбор из коллекции наклеек тех, что подходят под характеристику персонажа и создание подписи к каждому из постов (непосредственно обоснование выбора).
- Раздел «Статистика» (количество подписчиков) контроль знаний (вспомнить сколько мертвых душ было у каждого из помещиков).

Урок физики был посвящен теме "Энергия атома: за и против". Ребята разделились на несколько групп, каждая из которых имела свое задание. Ребята разрабатывали коллаж «ТОП-10 профессий, которые подвержены радиоактивному облучению», буклет «Как защититься от радиации в повседневной жизни», рисовали плакат и писали тезисы для митинга «За и против строительства АЭС».

Первый урок информатики был посвящен теме "Информационное общество". Ребята составляли ленту времени "Этапы развития информационного общества", определяли опасности перехода информационное общество для учеников, учителей и родителей, писали эссе "Является ли лицей 28 информационным обществом", придумывали логотип лицея, изучали проблемы на пути становления информационного общества. Данные задания были направлены на развитие как визуального, так и письменного самовыражения.

На уроке "Информационная культура" изображали понятия "информационная грамотность" и "Информационная культура", составляли рассказ про цифровую грамотность для бабушек и дедушек.

Урок математики был посвящен теме «Печем математические пирожки: логистика, производство, реклама», где ребятам предлагалось примерить на себя роль сотрудников БКК. Ребята разделились на 4 отдела, выбрали начальников отдела и приступили к решению производственных задач. Кондитерский отдел изучал рецепт торта «Прага» и отвечал на математические вопросы, а также должен был дать ответ «Что выгоднее испечь торт дома или купить его в магазине?». Транспортный отдел рассчитывал сколько литров топлива необходимо заправить, сколько средств на это необходимо выделить. Для определения километража нужно было придумать способ для его измерения по карте. Экономический отдел рассчитывал объем перевозок и определял причину, по которой поддоны не изготавливают из хвойных пород деревьев. Рекламный отдел определял стратегию продвижения товара, рассчитывал стоимость рекламы и придумывал рекламный слоган к новому каталогу продукции.

Урок географии был выстроен по таксономии Блума в режиме кейстехнологии. Урок «Город моей мечты?!» про город Мурманск проводился в рамках изучения темы «Северный экономический район»; элемент креативности можно увидеть в создании ментальной карты по тексту песни О. Митяева «За полярным кругом». Этот урок являлся пропедевтическим при внедрении в практику работы системы развития функциональной грамотности обучающихся на уроках географии.

Проведенные уроки позволили ученикам проявить креативное мышление для решения учебных и практических задач.

В завершении учебного года ребята приняли участие в проекте "Наш КЛАССный фотоальбом", где в очередной раз была предоставлена возможность проявить свое творчество и креативность.

Для определения эффективности реализованного курса до начала эксперимента и после были проведены диагностические работы.

8

Методологической основой заданий диагностической работы для формирования и оценки креативного мышления выбрана концепция современного международного исследования PISA. Диагностирование проводилось индивидуально в письменной форме.

По результатам входной диагностики мы убедились, что почти у 40% обучающихся креативное мышление сформировано на низком и недостаточном уровне, и лишь у 10-13% сформировано на повышенном и высоком уровнях.

После апробации курса мы получили отличные результаты: 24% обучающихся получили средний уровень сформированности креативного мышления, 76% получили повышенный и высокий уровни.

Можно сделать вывод, что данный курс позволил обучающимся не только поднять свой уровень функциональной грамотности, в частности креативног мышления, но и активно применять его в практической жизнедеятельности.

Список литературы

1. Афанасьева, С. Г., Ерофеева, О. Ю., Панарина, Л. Ю. Мониторинговые Исследования по формированию функциональной грамотности / С. Г. Афанасьева, О. Ю. Ерофеева, Л. Ю. Панарина // Международный научно-исследовательский журнал. — 2021. — № 7 (109). — С. 13-19. — URL: https://research-journal.org/wp-content/uploads/2021/07/7- 109-4.pdf#page=13 (дата обращения: 11.07.2023).

2. Борщевская А. Функциональная грамотность в контексте современного этапа развития образования [Текст] / Борщевская А. // Наука и школа. — 2021. — № 1. URL: https://cyberleninka.ru/article/n/funktsionalnayagramotnost-v-kontekste-sovremennogo-etapa-razvitiya-obrazovaniya (дата обращения: 11.07.2023).

3. Развитие функциональной грамотности обучающихся основной шко-лы: методическое пособие для педагогов / Под общей редакцией Л.Ю. Панариной, И.В. Сорокиной, О.А. Смагиной, Е.А. Зайцевой. – Самара: СИПКРО, 2019. – 114 с.

# <span id="page-9-0"></span>**Изучение языка программирования Microsoft Small Basic как связующая тема для перехода от визуальных к текстовым языкам программирования в дополнительном образовании**

Демшина Наталья Владимировна, старший методист, педагог дополнительного образования КОГОБУ ДО «Дворец творчества – Мемориал», г. Киров

*Аннотация. В статье рассказывается об опыте изучения языка программирования Microsoft Small Basic в качестве переходной темы от блочных к текстовым языкам программирования в дополнительном образовании. Приводится список интернет-источников для знакомства с этим языком, тексты некоторых программ. Говорится о доступности данного языка программирования для начинающих пользователей.*

Изучение программирования – одно из важных требований современного общества к молодому поколению. Большое внимание данному вопросу уделяется в программе предмета «Информатика» в средней школе. Но ребята, приходя в дополнительное образование, будучи увлечёнными информационными технологиями, или по совету родителей, также хотят изучать программирование.

Начинаем мы с визуальных языков. На первом этапе это может быть Microsoft Kodu Game Lab, самая простая среда программирования для возраста  $1 - 4$  класса.  $4 - 5$  класс с удовольствием изучают Scratch, MBlock, TrikStudio. В  $5 - 6$  классе появляется потребность перехода к текстовому языку программирования, но большинство языков программирования (в том числе Python) сложны для ребят этого возраста. Возникла проблема поиска самого лёгкого текстового языка программирования, максимально упрощённого и доступного для обучающихся этого возраста.

Выбор остановили на языке и среде программирования Microsoft Small Basic [4]. Данный язык программирования специально создан для начинающих [1; 2]. Программы, которые в нём создаются, не ориентированы на сложные задачи и, как правило, не содержат длинного программного кода. Они ориентированы на то, чтобы познакомить обучающихся с простыми процедурами, функциями, объектами и их свойствами. В то же время, Small Basic – усечённый вариант языка Microsoft Visual Basic, что может позволить обучающимся в дальнейшем перейти к изучению этого «взрослого» языка, или научиться создавать макросы в приложениях Microsoft Office с помощью языка Visual Basic for Applications [1].

Дополнительная общеобразовательная программа, по которой я работаю, реализуется с применением технологий дистанционного обучения. Поэтому большое значение имело то, что среда программирования бесплатная, легко скачивается с сайта разработчика, проста в самостоятельной установке. Влияние на выбор оказало также и то, что, согласно нормативным документам, содержание программ дополнительного образования не должно повторять содержания школьных.

По данному языку имеется достаточная база интернет-источников, в том числе учебник от компании Microrsoft, подробные инструкции для обучающихся на русском языке и ещё ряд бесплатных пособий [1; 2; 5], учебники российских авторов [6; 7]. Недостатком среды программирования Small Basic является то, что она совместима только с операционной системой Windows.

Среда программирования Microsoft Small Basic легко скачивается с сайта разработчика [4] и устанавливается на компьютер пользователя, что удобно при обучении с применением дистанционных технологий. Интерфейс программы ориентирован на начинающих.

Обучающимся возраста 5-6 класса трудно набирать английские слова – команды без ошибок, и тут на помощь приходит всплывающее контекстное меню с перечнем команд. После набора первой английской буквы появляются возможные команды и подробные пояснения к ним (рисунок 1). Контекстное меню также помогает набрать программу быстрее. Простой интерфейс среды программирования, содержащий всего несколько кнопок, позволяет быстро освоить работу со Small Basic. Возможно работать также с интернет-версией среды программирования, но интерфейс при этом англоязычный [3]. В интернет-версии объекты и классы вынесены на панель слева, также появляются всплывающие подсказки контекстного меню (рисунок 2). Текст программы сохраняется на компьютер пользователя. Мы использовали офлайн-версию среды программирования [1].

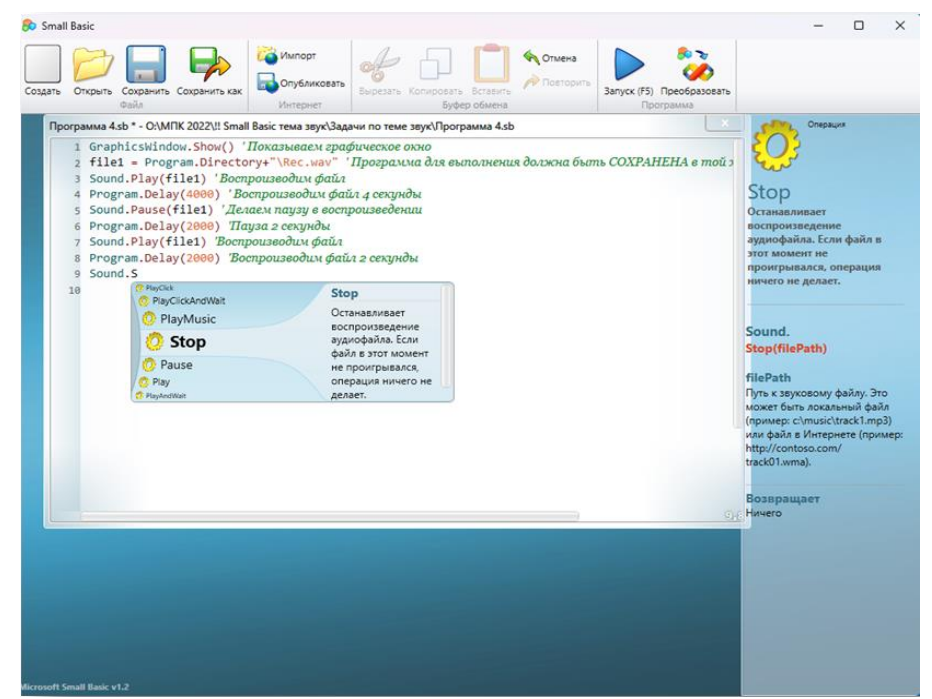

Рисунок 1 – Интерфейс Microsoft Small Basic с контекстным меню (офлайн-версия)

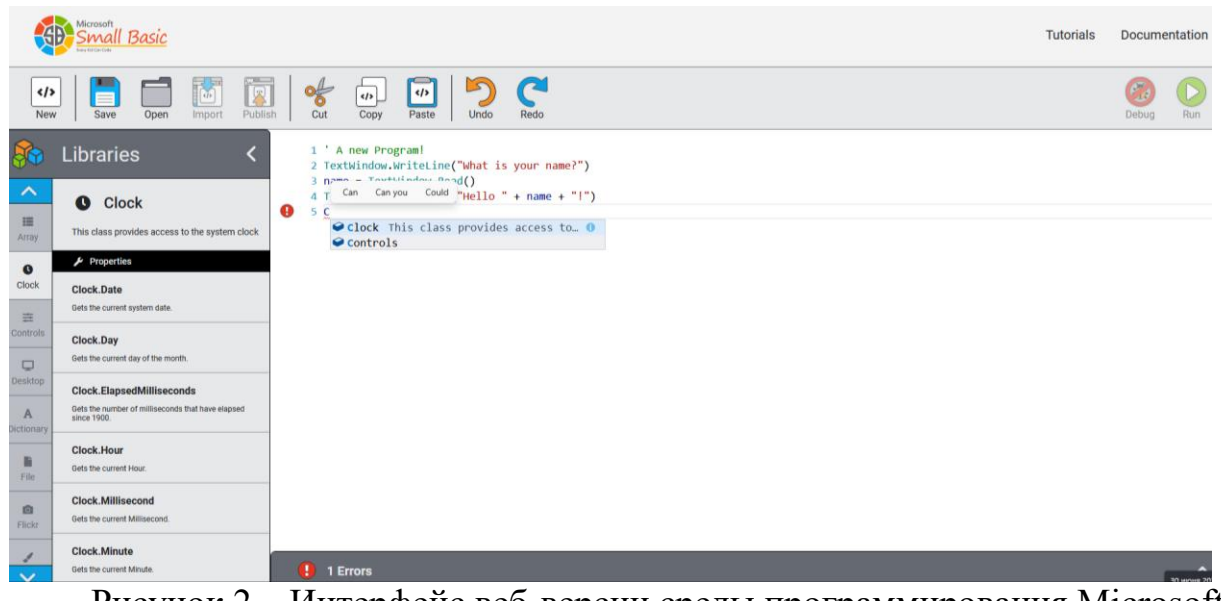

Рисунок 2 – Интерфейс веб-версии среды программирования Microsoft Small Basic

Ещё одно преимущество Small Basic заключается в том, что он относительно нетребователен к соблюдению пробелов и некоторых знаков пунктуации, в отличие, например, от Pascal, Delphi, С#, что значительно облегчает его освоение школьниками.

Также в среде программирования доступна графика черепашки (Turtle), простого исполнителя, позволяющего сделать изучение графического программирования более занимательным.

В процессе изучения языка мы пользовались, в том числе, инструкциями из интернета. Нами были изучены темы:

- 1. Установка программы. Интерфейс программы.
- 2. Работа с текстом.
- 3. Переменные.
- 4. Массивы.
- 5. Условия и циклы.
- 6. Графика.
- 7. Графика черепашки.
- 8. Работа с программой, звуком и анализом текста.
- 9. Работа с датой и временем, рабочим столом, словарём.
- 10. Работа с мышью, анимацией, кодировкой символов.
- 11. События и интерактивность.
- 12. Объект «Контроль».
- 13. Создание простых игр.
- 14. Творческое создание программ.

Наибольший интерес у обучающихся вызвало составление программ с использованием графики черепашки («Занимательные фигуры», «Напиши цифры», «Напиши текст»), использование анимации и интерактивности («Анимированные квадраты» *(рисунки 3, 3а)*, «Изменение цвета графического окна» *(рисунки 4, 4а)*, «Рисуем круги щелчком мыши» *(рисунки* 

*5, 5а)*, «Рисуем мышью в графическом окне» *(рисунки 6, 6а*), символов Юникода («Выведи символы Юникода» *(рисунки 7, 7а)*, «Кириллический алфавит цветными буквами» *(рисунки 8, 8а*) и т.п. Тексты и идеи программ взяты из различных интернет-источников.

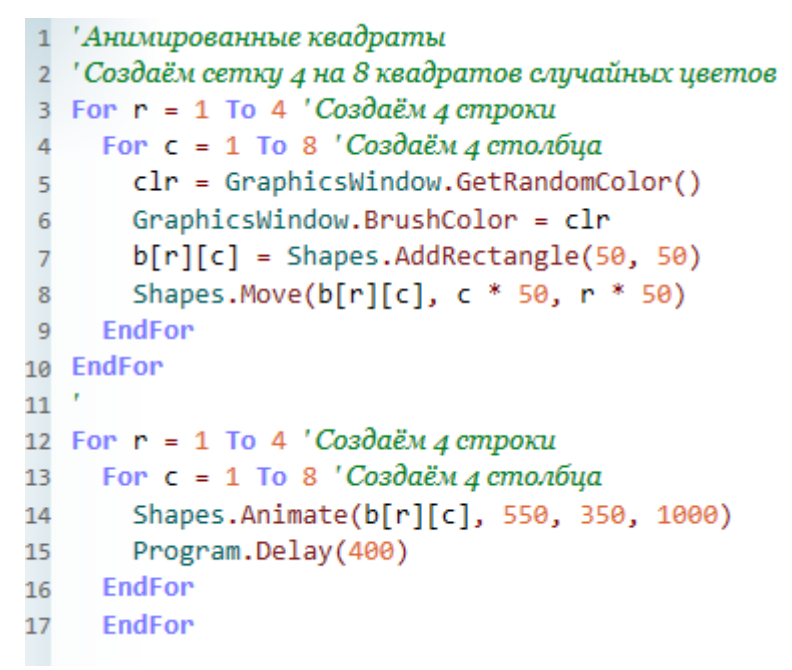

Рисунок 3 – Анимированные квадраты (текст программы)

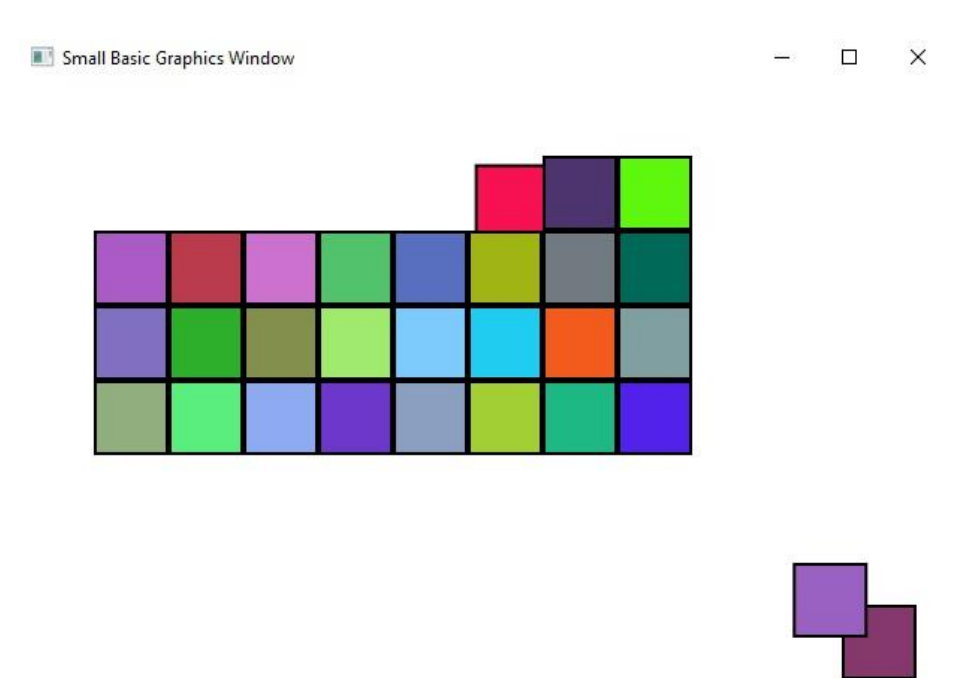

Рисунок 3а – Анимированные квадраты (пример выполнения программы)

```
1 GraphicsWindow.Show() 'Показываем графическое окно
2 GraphicsWindow.PenWidth = 20 'Задаём толщину пера 20
3 GraphicsWindow.DrawText(100, 150, "Введи название цвета фона на английском. ")
4 Глишем текст "Введи название цвета фона на английском"
5 color = Controls.AddTextBox(190, 100) 'Спомощью процедуры "Конроль" создаём текстовое окно
6 Controls. TextTyped = ChangeColor 'Создаём событие при вводе текста в текстовое окно
7 Sub ChangeColor 'Создаём процедуру под названием "Изменение цвета"
\boldsymbol{8}GraphicsWindow.BackgroundColor = Controls.GetTextBoxText(color)
\overline{9}" Устанавливаем цветом графического окна тот, который считан программой из текстового окна
10
     EndSub ' Конец процедуры
```
Рисунок 4 – Изменение цвета графического окна (текст программы)

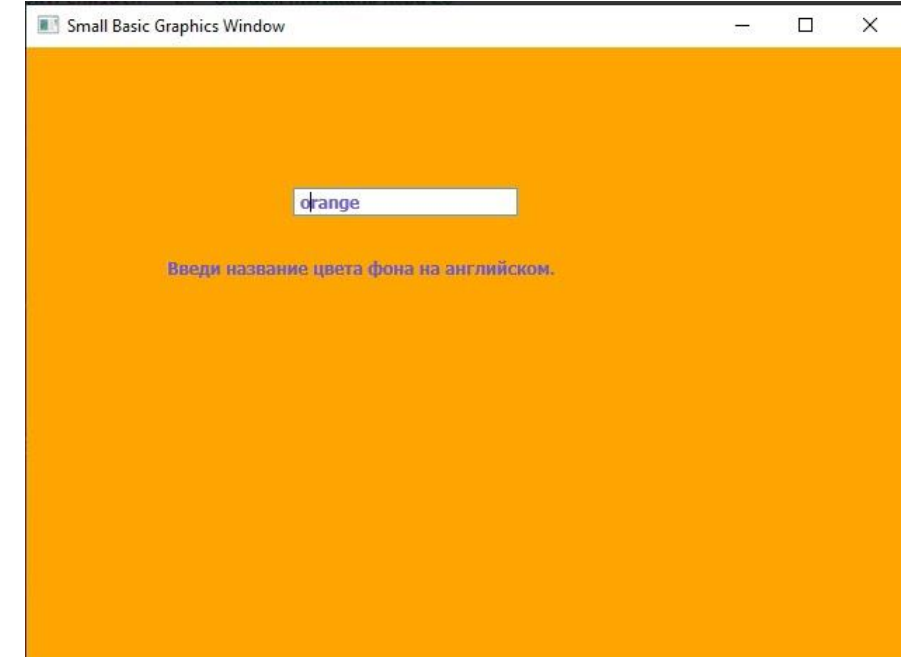

Рисунок 4а – Изменение цвета графического окна (пример выполнения программы)

|  | Рисуем разноцветные круги щелчком мыши                                                                                                    |
|--|----------------------------------------------------------------------------------------------------|
|  | GraphicsWindow.MouseDown = OnMouseDown 'Создаём общую процедуру для щелчка мыши в графическом окне                                                                                                    |
|  | Sub OnMouseDown 'Группируем несколько действий в одно                                                                                                    |
|  | GraphicsWindow.PenColor = GraphicsWindow.GetRandomColor() 'Устанавливаем цвет пера случайным                                                                                                    |
|  | $X0 =$ GraphicsWindow.MouseX - 10 'Присваиваем значению Xo значение положения мыши по оси X                                                                                                    |
|  | 'минус 10 пикселей (центр круга будет левее курсора на 10 пикселей)                                                                                                    |
|  | Y0 = GraphicsWindow.MouseY - 10 'Присваиваем значению Yo значение положения мыши по оси Y                                                                                                    |
|  | минус 10 пикселей (центр круга будет выше курсора на 10 пикселей)                                                                                                    |
|  | $\alpha$ and $\beta$ and $\alpha$ and $\alpha$ and $\alpha$ and $\alpha$ and $\alpha$ and $\alpha$ and $\alpha$ and $\alpha$ and $\alpha$ and $\alpha$ and $\alpha$ and $\alpha$ and $\alpha$ and $\alpha$ and $\alpha$ and $\alpha$ and $\alpha$ and $\alpha$ and $\alpha$ and $\alpha$ and $\alpha$ and $\alpha$ and $\alpha$ |

- GraphicsWindow.DrawEllipse(X0, Y0, 20, 20) 'Рисуем эллипс в точке с координатами Хо, Yo радиусом 20
- 10 EndSub 'Закрываем процедуру группировки команд

Рисунок 5 – Рисуем круги щелчком мыши (текст программы)

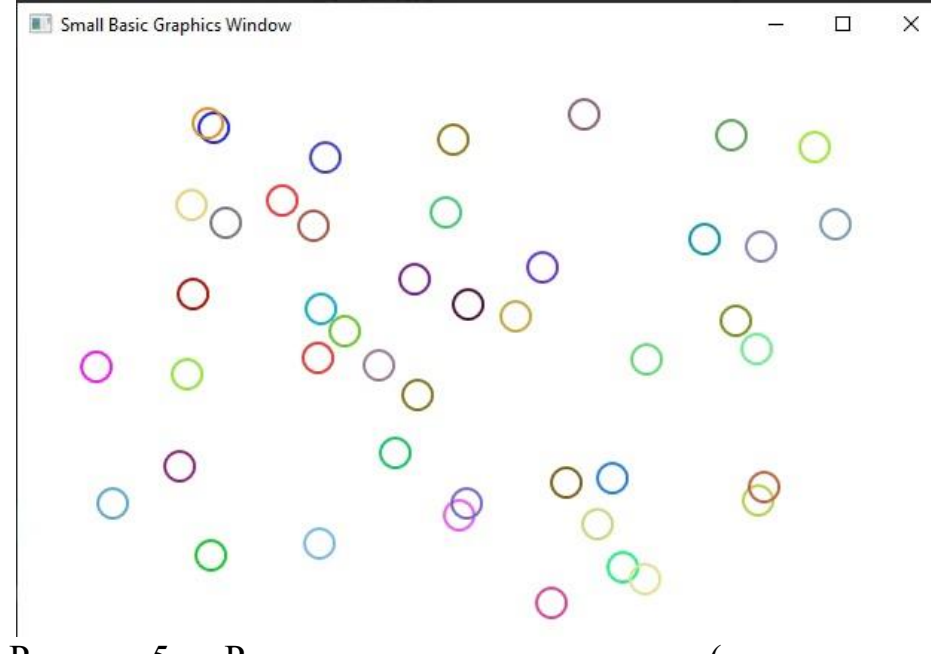

Рисунок 5а – Рисуем круги щелчком мыши (пример выполнения программы)

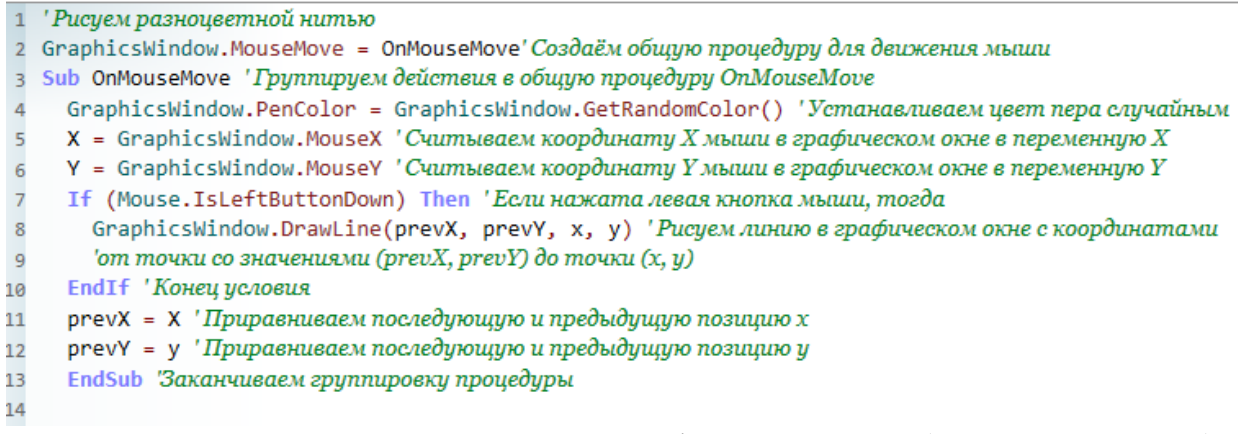

# Рисунок 6 – Рисуем мышью в графическом окне (текст программы)

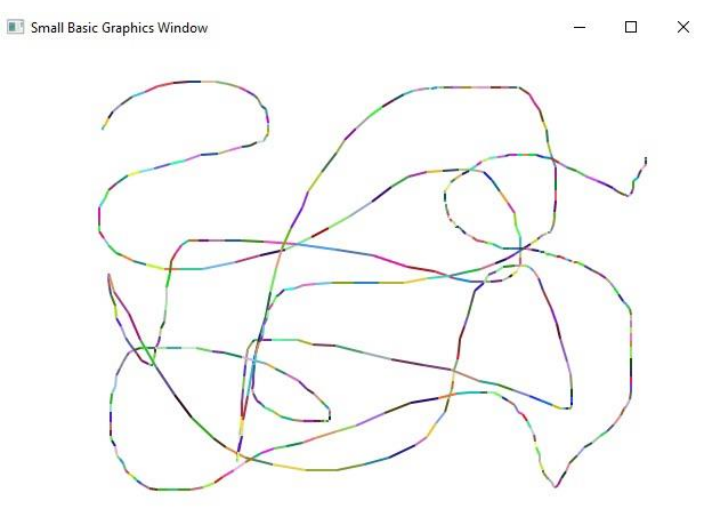

Рисунок 6а – Рисуем мышью в графическом окне (пример выполнения программы)

|    | ' Символы Юникода                                                                                               |
|----|----------------------------------------------------------------------------------------------------|
|    | GraphicsWindow.BrushColor = "Black" 'Устанавливаем цвет пера чёрным                                             |
|    | GraphicsWindow.FontSize = 22 Устанавливаем размер пера 22                                                       |
|    | 4 code = 9728 'Присваиваем переменной code значение первого символа Юникода с номером 9728                      |
|    | 5 xPos = 5 'Присваиваем переменной xPos значение 5                                                              |
|    | 6 уРоз = 5 'Присваиваем переменной уРоз значение 5                                                              |
|    | 7 For row = 1 To 7 'Создаём цикл для строк с 1 по 7                                                             |
|    | $xPos = 5$ 'Для всех строк координата х равна 5                                                                 |
| 9  | For col = 1 To 20 'Создаём цикл для столбцов с 1 по 20                                                          |
| 10 | GraphicsWindow.BrushColor = GraphicsWindow.GetRandomColor() 'Задаём кисти случайный цвет                        |
| 11 | ch = Text.GetCharacter(code) Получаем символ по номеру его кода                                                 |
| 12 | GraphicsWindow.DrawText(xPos, yPos, ch) 'Выводим данный символ в позициях хи и                                  |
| 13 | code = code + 1 Увеличиваем значение переменной соde на 1 (получаем следующий порядковый номер символа Юникода) |
| 14 | xPos = xPos + 30 'Меняем позицию на 30 пикселей                                                                 |
| 15 | EndFor 'Завершаем цикл для столбиов                                                                             |
| 16 | yPos = yPos + 30 'Увеличиваем позицию Y на 30                                                                   |
| 17 | EndFor 'Завершаем цикл для строк                                                                                |
| 18 |                                                                                                    |

Рисунок 7 – Цветные символы Юникода (текст программы)

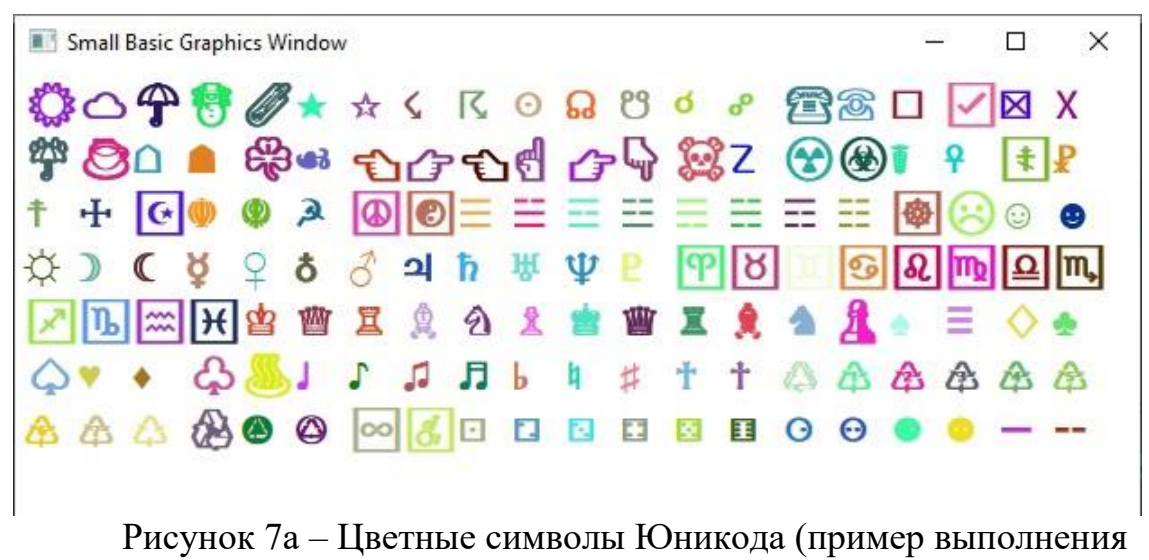

программы)

```
1 'Буквы алфавита
2 GraphicsWindow.FontSize = 22
3 \text{ code} = 10404 \times POS = 105 VPos = 106 For row = 1 To 4
     xPos = 10\overline{7}8
     For col = 1 To 16
       GraphicsWindow.BrushColor = GraphicsWindow.GetRandomColor()
9
10
       ch = Text.GetCharacter(code)
       GraphicsWindow.DrawText(xPos, yPos, ch)
11
       code = code + 112xPos = xPos + 3013
14
     EndFor
15
     yPos = yPos + 30EndFor
16
```
Рисунок 8 – Цветные буквы русского алфавита (текст программы)

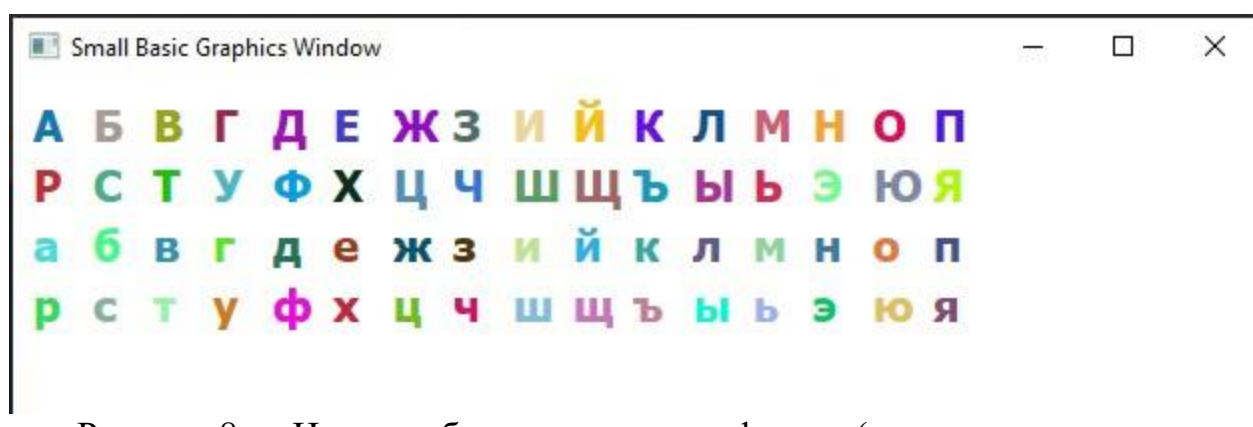

Рисунок 8а – Цветные буквы русского алфавита (пример выполнения программы)

После освоения ребятами программирования на Small Basic, мы планируем перейти к изучению более «серьёзных» языков программирования Python и С#.

Таким образом, изучение языка программирования Microsoft Small Basic может быть переходным этапом от изучения блочных языков к текстовым языкам программирования.

# **Список литературы:**

1. Microsoft Small Basic - простейший язык программирования // Инфа-Образование.рф. Режим доступа: https://smallbasic.ru/?ysclid=lja2guk3jm154034601.

2. Microsoft Small Basic - простейший язык программирования для начинающих. Режим доступа: https://smallbasic.rubasic.ru/.

3. Microsoft Small Basic интернет-сервис для кодирования. Режим доступа: https://smallbasic-publicwebsite-code.azurewebsites.net/.

4. Microsoft Small Basic. Режим доступа: https://smallbasicpublicwebsite.azurewebsites.net/.

5. Microsoft Small Basic: знакомство с программированием. Режим доступа: https://download.microsoft.com/download/a/2/6/a260f08e-ad9d-4858 ab0c-ef37083776a0/introducing\_small\_basic.pdf.

6. Ахметов И. Программирование для студентов и школьников на примере Small Basic. — СПб.: «БХВ-Петербург», 2012. — С. 160.

7. Культин Н., Цой Л. Small Basic для начинающих. — C.: «БХВ-Петербург», 2011. — С. 256.

# <span id="page-17-0"></span>**Инженерное образование с CUBORO**

Закомерная Наталья Владимировна учитель начальных классов МБОУ СОШ с углублённым изучением английского языка №12 г. Пятигорска Ставропольского края

*Название Cuboro произошло от слияния двух слов "CUB" – кубик – деревянный элемент и "ORO" от английских слов "катать" и "ролл" – ролик. Дословный перевод: "катать шарик по кубикам (катать стеклянный шар по траектории, которая будет построена с помощью деревянных кубиков*

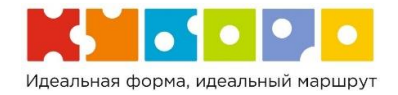

**CUBORO** представляет собой набор одинаковых по размеру (5 на 5 на 5 см) кубических элементов, из которых можно по желанию построить какую угодно дорожку-лабиринт для шарика. Кубические элементы с 12 различными функциями *(в базовых наборах)* можно использовать в любых комбинациях. В кубиках прорезаны отверстия – прямые либо изогнутые желобки и туннели.

Интересна история конструктора *CUBORO*

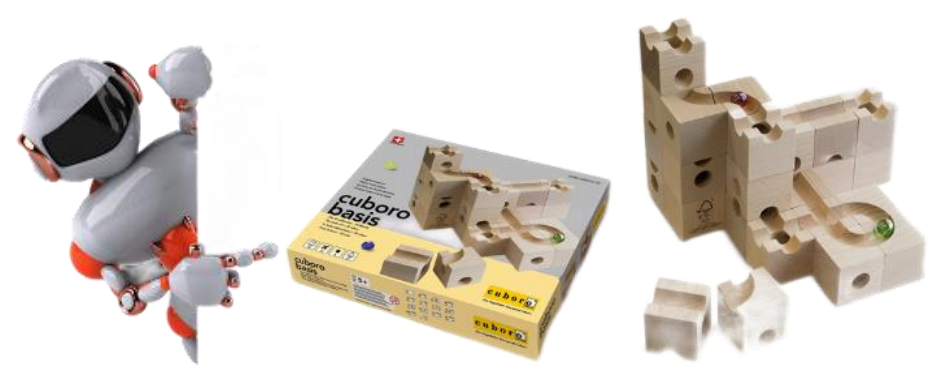

Рисунок 1. Внешний вид конструктора CUBORO

CUBORO – это деревянный конструктор-игра, который предоставляет равные возможности для проявления своих способностей абсолютно всем.

Михаил Шкрабо, автор применения конструктора, как в дошкольных учреждениях, так и в начальной и даже старшей школе, основатель движения «CUBORO» в России, считает, что конструктор очень универсален для организации «сильного» мышления. За последнее десятилетие CUBORO набрал большую популярность на международном уровне в области конструирования, подготовки конструкторов и дизайнеров. Конструктор работает на широкую массу детей, не только увлечённых в создании механизмов, при этом он позволяет вовлечь в работу по сборке конструктора педагогов и родителей.

В 1976 году работа с детьми с особенностями в развитии подтолкнула Маттиаса Эттера к разработке и созданию специальных игр на ловкость и моторику. Так возникла первоначальная идея кубиков cuboro; простая игра, состоящая из отдельных элементов, похожая на трёхмерный пазл, в которой требуется соединить отдельные кубики желобами и тоннелями.

В 1979 году Матиас совершенствует систему дальше и создаёт деревянные образцы. Так появляется первый набор, состоящий из 48 кубиков.

Выпускается первая серия деревянного конструктора для продажи на рождественской ярмарке в г. Берне, Швейцария. Несмотря на неудовлетворительное качество изготовления и относительно высокую цену, конструктор вызывает интерес у покупателей, что подталкивает создателя к дальнейшей работе над своим изобретением.

Маттиас Эттер находит столярную мастерскую, семейное предприятие, которое работает по сей день. Глава мастерской, столяр Ханс Нифелер, проявил находчивость, а также предоставил в распоряжение оборудование мастерской и взял на себя трудозатраты и умения членов своей семьи и других сотрудников для того, чтобы произвести качественный конструкторигру. Так началась плодотворная совместная работа.

В 1995 году проходил Первый чемпионат по CUBORO на выставке игровой индустрии в Швейцарии.

В 2014 году выходит первое мобильное приложение App «Cuboro – riddles» и в 2016 году методика «Cuboro – Думай креативно» переведена на русский команией «Инноватика» (г. Новосибирск), занимающейся инновационными образовательными продуктами и решениями в сфере образования. Методическая основа «Cuboro – думай креативно» позволяет учащимся работать в качестве юных исследователей, инженеров, математиков и даже архитекторов, предоставляя им инструкции, инструментарий и задания для межпредметных проектов.

В 2017 году Компания Куборо провела Первый Чемпионат России по CUBORO в МВК «Новосибирск Экспоцентр», в котором приняли участие 500 участников, 67 команд, 8 регионов России, 3 номинации.

На сегодняшний день cuboro – это не просто игра, но и образовательный, научный и терапевтический инструмент, используемый для разнообразного развития и лечения детей.

Cuboro не рассматривают как альтернативу робототехнике и Легоконструированию, это совершенно иная форма конструкторской деятельности, более универсальная по охвату обучающихся. Она может быть использована в качестве наглядного и дидактического материала и в то же время является самостоятельным материалом для развития нестандартного мышления. Игровая система Cuboro направлена на развитие

19

пространственного воображения, логического мышления, творчества, креативности и умения работать в команде.

Методические материалы Cuboro предоставляют учителям средства для достижения целого комплекса образовательных целей.

 Развитие творческого мышления при создании действующих моделей.

 Развитие словарного запаса и навыков общения при сборке общих моделей или решении умственных задач.

- Установление причинно-следственных связей.
- Анализ результатов и поиск новых решений.

 Коллективная выработка идей, упорство при реализации некоторых из них.

 Экспериментальное исследование, оценка (измерение) влияния отдельных факторов.

- Проведение систематических наблюдений и измерений.
- Использование бланков отчета для отображения и анализа данных.
- Построение трехмерных моделей по двухмерным чертежам.
- Освоение технического рисования проектируемой модели

 Логическое мышление и пространственное воображения работы построенной системы.

 Проведение соревнований по конструирования с учетом критериев оригинальности, геометрии конструкции, эстетики, функциональности.

При работе по системе – cuboro все цели тесно перекликаются с основными требованиями новых ФГОС, направленных на развитие личности обучающихся на основе освоения универсальных учебных действий, познания и освоения мира.

Работа с конструктором cuboro как нельзя лучше способствует формированию универсальных учебных действий (УУД), что является основным направлением нового ФГОС начального образования. Вся работа с новым для детей конструктором может быть организована как одно большое исследование, когда дети, открыв коробку с кубиками, начинают исследовать её содержимое: сопоставление графических изображений кубиков cuboro с множеством желобов и тоннелей с реальными кубиками из набора, организация тактильных игр направленных на поиск/определения кубиками подключая только тактильное восприятие, написание букв, цифр, слов с помощью желобов на поверхности кубиков cuboro, составление простых дорожек от старта до финиша, постоянно усложняя задания задавая себе или друг другу все новые и новые условия и наконец построение простых и далее сложных конструкций.

Комплект карточек с заданиями книги «Cuboro – думай креативно» предоставляет возможность развивать регулятивные УУД. Детям выдают карточки с заданиями на которых изображены лабиринты, которые им предстоит собрать, получают проблемную задачу:

Подобные задания формулируют и учат удерживать цель, планируют действия в соответствии с поставленной задачей.

В процессе сборки модели дети используют приём проговаривания для регуляции своего действия: «беру…, ставлю…,». Осуществляют контроль и самоконтроль, ведь каждый раз они вынуждены сличать свои действия с технологическими картами, также с помощью шариков они постоянно проверяют/испытывают модель, правильным путем они идут, добились ли желаемого результата. Ищут ошибки, исправляют, добиваясь поставленной цели. Какая другая деятельность позволит так непринуждённо учить детей видеть, анализировать, контролировать себя, быть предельно внимательным? А главное после достижения поставленной цели как правило следует запуск шариков в построенный лабиринт (невероятно увлекательное действие), которое как правило сопровождается видео съемкой. Как вы считаете поделится ли дети своими успехами с родителями и сверстниками, выложат ли они свои результаты в социальные сети? Не это ли личностные результаты на которые направлен ФГОС НОО, включающие готовность и способность обучающихся к саморазвитию, сформированность мотивации к обучению и познанию, ценностно-смысловые установки обучающихся, отражающие их индивидуально-личностные позиции, социальные компетенции, личностные качества;

Большие возможности система cuboro открывает для развития коммуникативных УУД. Дети, работая в парах или группах, учатся договариваться и сотрудничать, представлять свои проекты перед слушателями, выдвигать и доказывать свои идеи, передавать свои знания новичкам или людям не имеющих опыта игры в cuboro.

Очень важно, чтобы дети научились рефлексии своей деятельности, пробовали описывать работу построенной ими системы cuboro, используя специальную терминологию. Для этого ребята получают карточки c заданиями, опираясь на которые они выстраивают свою речь.

Интегрирование различных школьных предметов во внеурочном курсе Cuboro открывают возможности для реализации новых образовательных концепций, овладения новыми навыками и расширения круга интересов.

Конструирование прочно входит в образовательную практику российского образования. Новые ФГОС требуют освоения основ конструкторской и проектно-исследовательской деятельности, и наборы cuboro полностью удовлетворяют эти требования.

Образовательная система **CUBORO** знакомит детей:

- с основами конструирования и моделирования;
- развивает творческое, логическое и инженерное мышление;
- тренирует пространственное воображение, креативность;
- учит согласованно работать в команде, коллективе.

 выявляет и поддерживает детей, одаренных в области инженерного мышления.

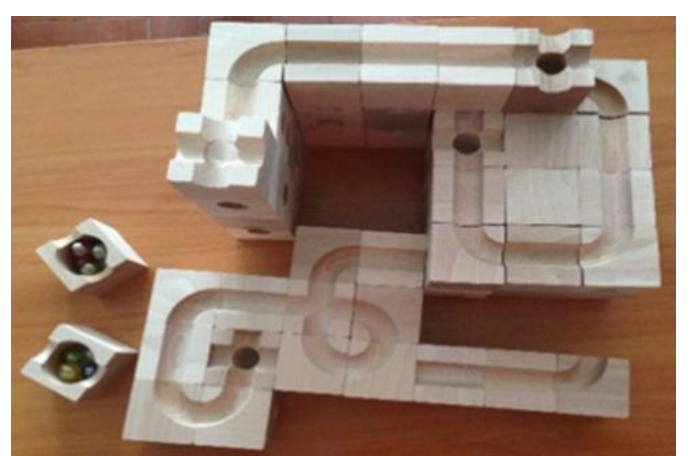

Рисунок 2. Элементы конструктора CUBORO

В зависимости от возраста ребёнка «**Cuboro»** может удовлетворять различным запросам:

 сам набор для постройки лабиринтов вызывает у детей большой интерес;

 может использоваться для спонтанного построения и апробирования;

- может использоваться для игры и одновременно для удовольствия;
- как обучающая игра для геометрического планирования;
- как средство для создания функциональных скульптур.

Конструктор Cuboro развивает:

- системное мышление;
- умение управлять проектами и процессами;
- художественное творчество;
- экологическое мышление;
- умение работать с группами и отдельными людьми.

У детей развиваются практические навыки *конструирования* и *моделирования*:

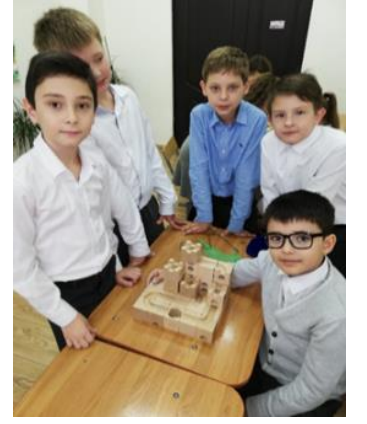

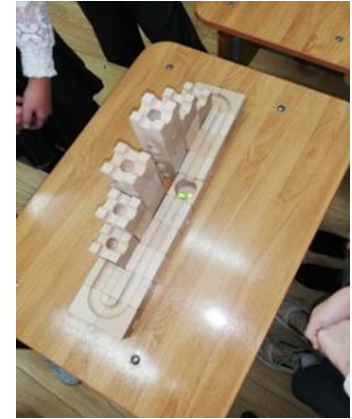

Рисунок 3. Работа с конструктором CUBORO

- по образцу
- $\bullet$  схеме
- условиям
- по собственному замыслу
- развивается мелкая моторика рук

 тактильные ощущения, что способствует их речевому и умственному развитию.

Формируются навыки *учебной деятельности*:

умение и желание трудиться;

 выполнять задания в соответствии с инструкцией и поставленной целью;

- доводить начатое дело до конца;
- планировать будущую работу.

Мы живем в **XXI** веке, и этот факт вносит свои коррективы в современное образование. Нашим детям предстоит занять другие должности, по-другому общаться и уметь делать другие вещи, чем мы с вами. Наша задача: не мешать, а помочь.

Список литературы:

1. Игровой конструктор и образовательная система [Электронный ресурс]. Режим доступа: [https://cuboro.ru/services/cuboro-obrazovanie/cuboro-v](https://cuboro.ru/services/cuboro-obrazovanie/cuboro-v-nachalnom-obshchem-obrazovanii/)[nachalnom-obshchem-obrazovanii/](https://cuboro.ru/services/cuboro-obrazovanie/cuboro-v-nachalnom-obshchem-obrazovanii/)

# **Использование ИКТ в проектной деятельности**

Катеринчук Андрей Олегович, учитель информатики КОГОАУ ВТЛ, г. Киров

<span id="page-23-0"></span>*С введением ФГОС особую роль занимает проектная и исследовательская деятельность. В статье рассматриваются вопросы места в учебном плане предмета «Индивидуальный проект», структуре проекта, показаны примеры использования средств ИКТ для каждого раздела пояснительной записки, а также рассмотрены средства для оценки сформированности УУД.*

В настоящее время проходит процесс обновления школьного образования путем введения федерального государственного образовательного стандарта. В связи с этим необходимо уделить особое внимание проектной и исследовательской деятельности учащихся.

В ходе этой работы учащиеся приобретают умения самостоятельно добывать новые знания, работать с информацией, делать выводы и умозаключения.

**Главная идея метода проекта в рамках реализации ФГОС**  формирование общих учебных умений (универсальных учебных действий): организационных (регулятивных), интеллектуальных (познавательных), оценочных (личностных), коммуникативных.

**Проект** — это работа, направленная на решение конкретной проблемы, на достижение оптимальным способом заранее запланированного результата.

**Учебный проект** — это совместная учебно-познавательная, творческая или игровая деятельность учащихся-партнёров, имеющая общую цель и согласованные способы, направленная на достижение общего результата по решению какой-либо проблемы, значимой для участников проекта.

В КОГОАУ ВТЛ проектная деятельность существует уже более 20 лет, если изначально в учебном плане она была в рамках внеурочной деятельности, то в дальнейшем появился предмет «Основы проектной деятельности» в части, которая формируется участниками образовательного процесса, а с введением ФГОС учебный предмет «Индивидуальный проект» входит уже в обязательную часть учебного плана.

Используя выдержки из пояснительной записки информационнотехнологического проекта «Разработка игры в казуальном жанре» учащегося 10б класса КОГОАУ ВТЛ Супруна Артёма в качестве примера, рассмотрим структуру проекта и то, какие средства ИКТ можно применять для эффективной работы над проектом.

Работу над проектом можно условно разделить на три составляющие: создание документации (пояснительной записки), работу над продуктом и защиту проекта.

Начнем с пояснительной записки (ПЗ). Для написания ПЗ учащимися могут быть использованы как традиционные для этого программы Microsoft Word, Libre (Open)Office Writer, так и облачные решения — Google Docs, Яндекс Документы. Пояснительная записка содержит следующие разделы:

Титульный лист.

Содержание.

- 1. Обоснование темы проекта и краткая формулировка задач.
- 2. Маркетинговое исследование.
	- 2.1. Анкета.
	- 2.2. Анализ результатов анкетирования.
	- 2.3. Исследование аналогов.
- 3. Дизайн-спецификация.
- 4. Обоснование выбора средств реализации.
- 5. Разработка и описание изделия.
- 6. Реклама.
- 7. Экономическое обоснование проекта.
- 8. Экологическое обоснование проекта.
- 9. Самооценка продукта.
- 10. Самооценка проектной деятельности.
- 11. Список используемых источников.

Приложения.

Самая главная и самая сложная часть в  $\Pi$ 3 для многих учащихся — это «Обоснование выбора темы и краткая формулировка задач». На данном этапе необходимо выбрать тему, сформулировать проблему, которую можно решить с помощью нашего продукта, таким образом, обосновав её выбор. Далее необходимо прописать дальнейший план проектной деятельности. При этом нужно предварительно ознакомиться с информационными ресурсами, необходимыми для выполнения проекта. Это могут быть ресурсы онлайн-баз данных, электронных библиотек и поисковых систем. Кроме того, с помощью форумов, социальных сетей можно пообщаться с экспертами, которые могут поделиться своим опытом и знаниями в данной области.

Обратимся к работе Артёма. Доказав актуальность, он сформулировал следующую проблему: отсутствие высококачественной автономной казуальной игры-головоломки без монетизации. Для решения данной проблемы была поставлена цель — разработать казуальную игруголоволомку», также прописаны задачи и план проектной деятельности в табличной форме.

Маркетинговое исследование проводится с целью выявить требования, каким должен быть будущий продукт, опрос проводится среди потенциальных пользователей продукта. При проведении маркетингового исследования для анализа результатов и автоматизации сбора данных учащиеся активно используют следующие средства: Google Forms, Яндекс Формы, опросы в сообществах по теме проекта в VK и др.

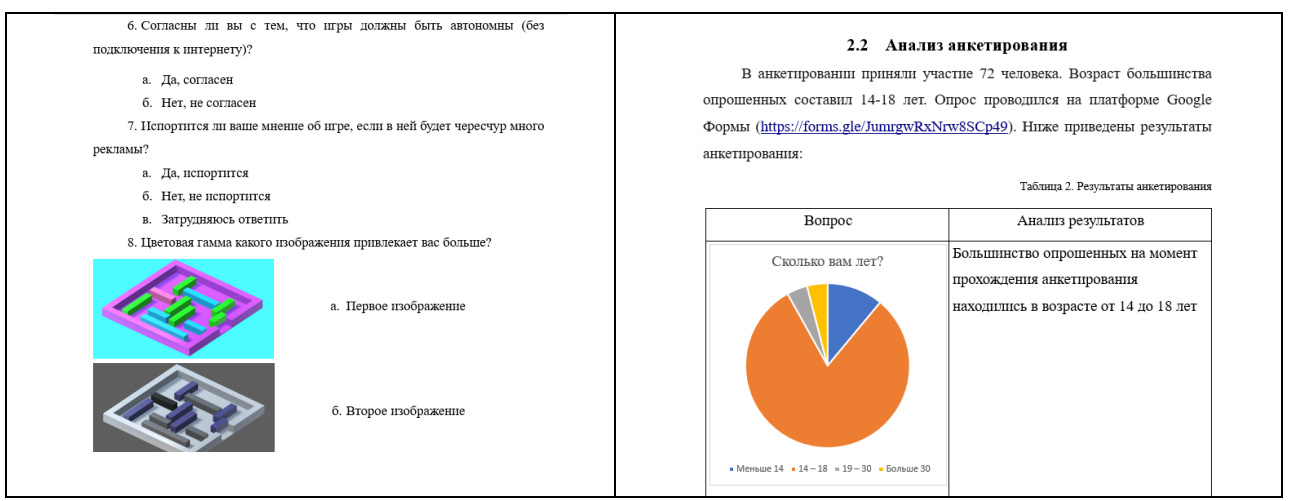

Рисунок 1. Выдержка из анкеты Рисунок 2. Анализ анкетирования. Диаграммы созданы на основе опроса из Google Forms

Далее, используя поисковые системы, ребята анализируют достоинства и недостатки аналогов, и по результатам маркетингового исследования разрабатывается раздел «Дизайн-спецификация», в котором они полностью прописывают те требования, которые хотели бы получить в конечном продукте.

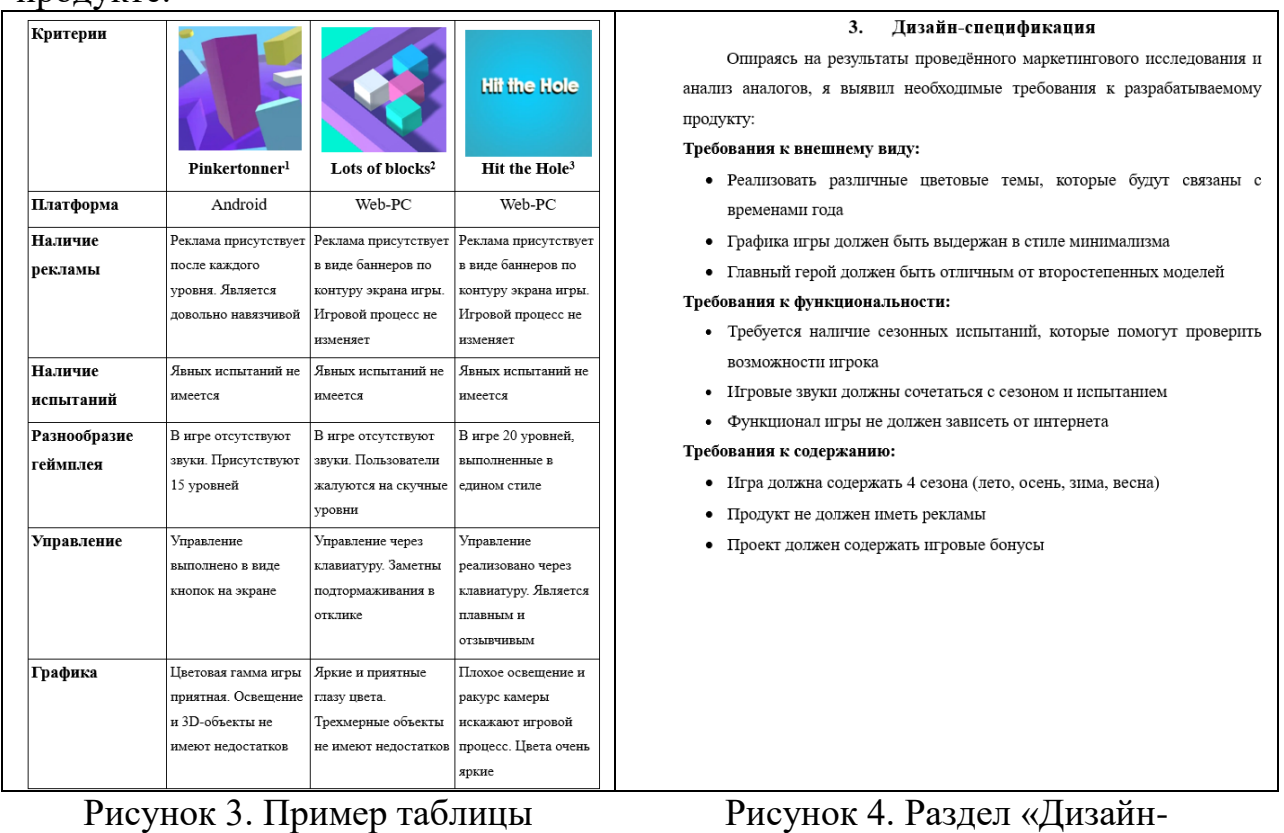

«Сравнение аналогов»

 $\epsilon$ адсат «Ди спецификация»

В разделе «Обоснование выбора средств реализации» учащимся предлагается провести анализ средств, с помощью которых будет реализовываться проект. Например, если это игра, то выбирается игровой

движок (Unity, Godot, Unreal Engine и др.), программа для создания игровых моделей (Blender, 3DsMax, ZBrush и др.), программы для работы с графикой (Adobe Photoshop, GIMP, Aseprite, Inkscape и др.), программы для работы со звуком (Audacity, Adobe Audition, Ableton Live, FL Studio и др.) и т.д.

Артём для себя выделил 3 программы: Unity, Unreal Engine 5, GameMaker Studio 2. И выбор остановил на Unity, используя следующие критерии: простота освоения, оптимизация и системные требования готового продукта, дальнейшая поддержка проекта, удобство интерфейса, цена, потенциал.

Далее идет самый обширный раздел ПЗ, в котором описывается работа над созданием проекта, начиная от первоначальных идей до описания работы конечного продукта.

Разработку игры было принято начать с разработки пользовательского интерфейса. После создания концепта, для дальнейшей разработки требовались 3D-модели. В открытом доступе подходящих моделей под задачи Артёма не было. И он заказал их у знакомого дизайнера, далее была выбрана тематика игры — времена года. Разработаны 5 категорий уровней, меню (рисунок 5), были анимированы персонажи, добавлено три бонуса: артнабор, бонусная игра (на основе уже разработанной) и сборник фактов о временах года. Всё это призвано подогреть интерес игрока и является своего рода рекламой. Создано описание игры, инструкция по использованию, всего в игре был создан 31уровень.

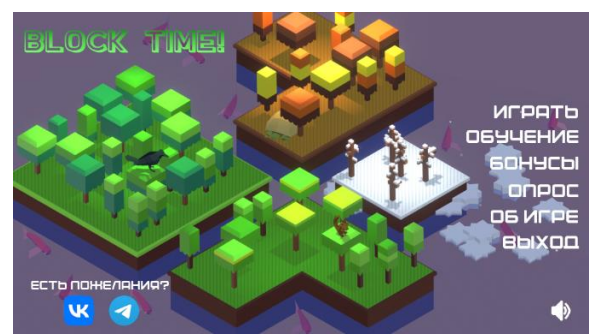

Рисунок 5. Меню игры«Block Time!» Рисунок 6. Первый уровень игры в

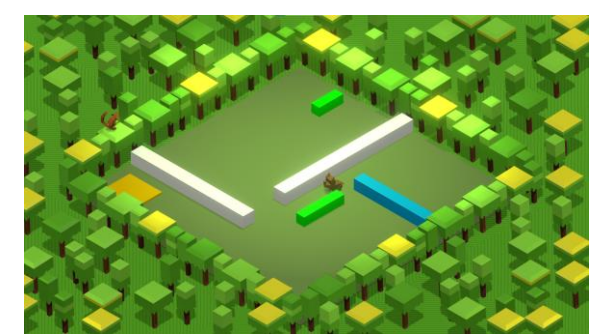

разделе «Весна»

После того как продукт создан, необходимо его продвижение, для этого мы предлагаем учащимся выбрать два вида рекламного продукта. Например, анимированный рекламный баннер или видеоролик. Для реализации баннера можно использовать как обычные графические редакторы типа GIMP, так и различные онлайн-сервисы, например, Supa, Flyvi, Canva и др. Видеоролики можно создавать с помощью KDEnLive, Movavi Видеоредактор, Adobe Premiere, SonyVegas, VSDC и др.

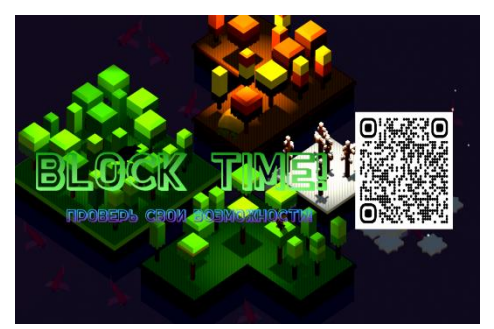

Рисунок 7. Рекламный баннер к игре «Block Time!»

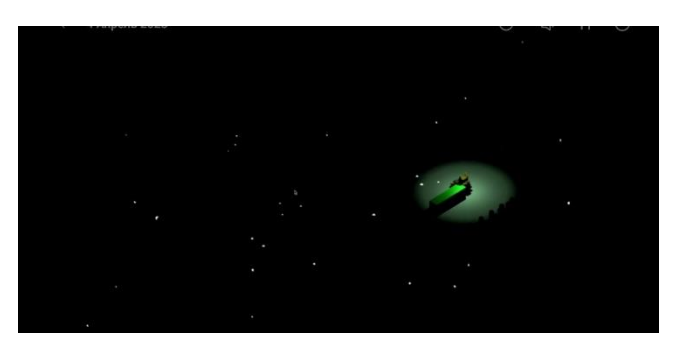

Рисунок 8. Скриншот из трейлера к игре «Block Time!»

Далее учащиеся считают себестоимость продукта, складывая затраты на электроэнергию, амортизационные отчисления, заработную плату и материальные затраты, прописывая формулы через стандартные редакторы Microsoft Word или LibreOffice Writer. Так стоимость игры «Block Time! составила:

$$
C_{\text{H3II}} = 0 + 214,26 + 93,56 + 7302,27 + 690 = 8300,09 \text{ py6}.
$$

Окупаемость  $=$   $\frac{8300,09}{99} \approx 83,8$ . Окупаемость равна 84 копиям игры.

Кроме того, учащиеся знакомятся с СанПинами, затрагивающими тему работы с ЭВМ, и делают окончательные выводы об успешности реализации и возможных доработках проекта. А также составляют список используемых источников по ГОСТу.

После завершения написания ПЗ, учащиеся готовятся к публичной защите проекта. Для этого необходимо подготовить презентацию и текст к выступлению. В презентации содержится краткая визуальная информация из пояснительной записки для опоры при выступлении на итоговой защите. Презентации выполняются как с помощью оффлайн программ Microsoft PowerPoint, LibreOffice Impress, так и с помощью онлайн-сервисов: Prezi, Emaze, Sway, Beautiful.ai, ФотоШОУ PRO, ProShow Producer, Slideator, Юнислайд, Interacty, Nearpod.

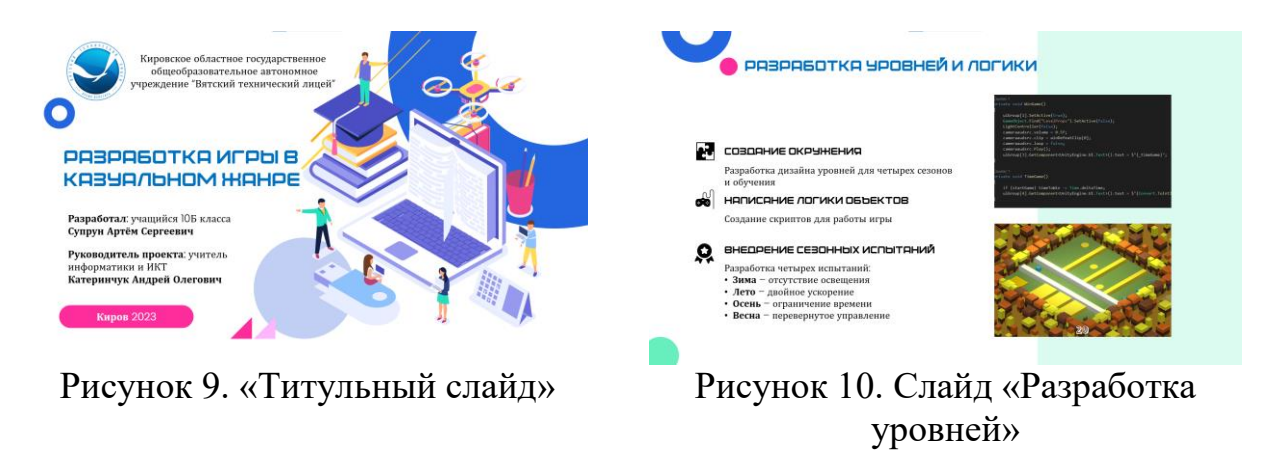

Защита проекта — это публичное мероприятие, в котором принимает участие экспертная комиссия, состоящая из учителей и учащихся. Для объективной оценки по итогам защиты проекта нами сформирована электронная таблица (рисунок 11), в которой прописаны критерии оценивания. С её помощью автоматически подсчитываются результаты сформированности УУД для отчёта.

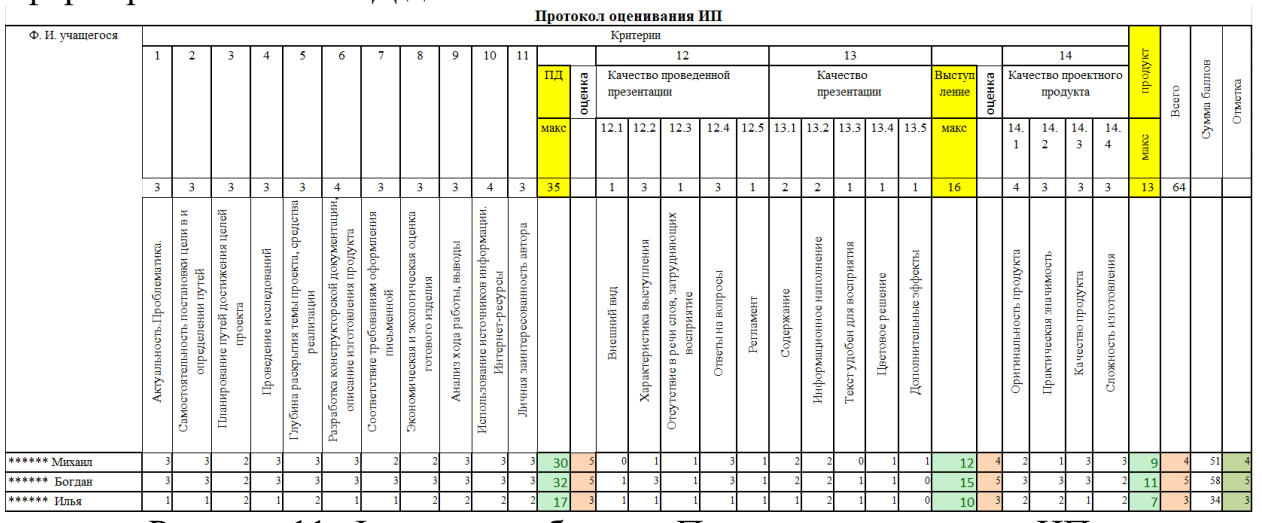

Рисунок 11. Фрагмент таблицы «Протокол оценивания ИП»

По результатам защиты проекта выбираются лучшие проекты по каждому из направлений лицея и проводится общелицейская конференция «Проект как шаг в профессию». Учащиеся, выполнившие лучшие работы, получают грамоты и подарки.

Кроме того, так как предмет «Индивидуальный проект» в лицее заканчивается в 10 классе, то в 11 классе лицеисты успешно участвуют в конкурсном движении со своими проектами, например, в таких конкурсах, как «Компьютер в школе», «Я инженер», «Робоскарт», «Проект как шаг в профессию» и др. Как показал опыт, большинство обучающихся в дальнейшем выбирают специальность в ВУЗе, исходя из тематики своей проектной работы, что говорит о высокой значимости проектной деятельности в лицее.

# **Список литературы:**

1. Лаптева З.А. Профориентационная работа и профильное обучение в современной школе: из опыта работы // Кузьмина М.В., Томилина Г.А. и др. Ресурсы информационно-образовательной среды как средство повышения качества образования / сборник учебно-методических материалов педагогов КОГОАУ «Вятский технический лицей» по итогам работы региональной инновационной площадки КОГОАУ ДПО «ИРО Кировской области» [Текст]: - Киров: КОГОАУ ДПО ИРО Кировской области. 2019. – 84 с.

2. Солодкова И.С. Проектная деятельность в обновлённом ФГОС / Солодкова И.С. [Электронный ресурс] // Первое сентября. Открытый урок : [сайт]. — URL: https://urok.1sept.ru/articles/695393 (дата обращения: 13.07.2023).

#### <span id="page-29-0"></span>**Интерактивное домашнее задание с применением онлайн-конструктора чат-ботов Boris Bot**

Лобанова Анастасия Олеговна, преподаватель, КОГПОБУ «Кировский лесопромышленный колледж», г. Киров

*Интерактивное домашнее задание, разработанное с помощью конструктора ботов BorisBot для образовательных целей в виде квеста, для закрепления полученных знаний и навыков по работе с электронными таблицами по специальности 38.02.01 Экономика и бухгалтерские учет (по отраслям). Аудитория: обучающиеся профессиональных образовательных организаций, 16-17 лет, 1 курс, специальность 38.02.01 Экономика и бухгалтерский учет (по отраслям). Место игры в образовательном процессе: во внеурочное время (домашнее задание), изучаемая тема «Возможности электронных таблиц». В сценарии используются вопросы на которые должен ответить обучающийся, если студент не отвечает на вопросы, то бот помогает найти правильные ответы. Для учета профессиональной направленности, бот погружает студентов в несколько производственных ситуаций и предлагает выбрать пути решения. Такой формат домашнего задания формирует стиль поведения ученика, успешность выполнения заданий в полном объеме, достижение учебной цели. Уменьшается нагрузка на преподавателя, так как бот в процессе выполнения задания скорректировал их знания.*

Применение информационных технологий в учебном процессе является одним из основных трендов современного образования. Методические требования к электронному контенту, использованному в образовательном процессе включают:

- соответствие федерального государственного образовательного стандарта и примерной основной образовательной программе соответствующего уровня образования, в части содержания и планируемых результатов обучения;

материалы отвечают современным научным знаниям и представлениям, не содержат непроверенной информации, фактических и логических ошибок;

- соответствие современным дидактическим принципам, таким как: принцип от простого к сложному, вариативность, метапредметность, коммуникативность;

- отсутствие орфографических, пунктуационных, речевых ошибок; текст должен соответствовать нормам русского или иностранного языка;

- соответствие возрасту обучающихся.

Другим важным критерием, является то, какие задачи можно решать используя тот или иной продукт. Материал может быть предназначен для представления новой информации, тренировки навыков, осуществления контроля учебных достижений.

Существуют разнообразные способы представления информации, для представления задач, позволяющих включить обучающегося в самостоятельную деятельность: использовать видео и аудио, карты, схемы и таблицы, инфографику и интерактивные приложения [1].

Рассмотрим применение интерактивного средства на учебном занятии. Интерактивное домашнее задание с применением онлайн-конструктора чатботов Boris Bot (https://borisbot.com/23544).

Чат-бот — это приложение, с которыми пользователи могут взаимодействовать в режиме диалога с помощью текста, графических объектов или речи.

Применение чат-бота в образовательном процессе:

- для обучающихся:

а) вовлеченность за счет игровой формы;

б) эффективное усвоение, повышение образовательных результатов;

в) самостоятельное получение знаний: сопоставление собственных решений и выводов с теорией;

г) развитие умений анализировать и применять знания в новых ситуациях.

- для преподавателя:

а) развитие методического мышления;

б) развитие творческих способностей;

в) создание копилки учебных материалов;

г) организация индивидуальной траектории развития обучающихся;

д) быстрый опрос и быстрое оценивание.

Интерактивное домашнее задание, разработанное с помощью конструктора ботов BorisBot (используется бесплатный тариф ограничением количества операций в месяц до 1000, каждый месяц количество операций обновляется) для образовательных целей в виде квеста, для закрепления полученных знаний и навыков по работе с электронными таблицами по специальности 38.02.01 Экономика и бухгалтерские учет (по отраслям).

В сценарии домашнего задания используются вопросы на которые должен ответить обучающийся, если студент не отвечает на вопросы, то бот помогает найти правильные ответы. Так же для учета профессиональной направленности, бот погружает студентов в несколько производственных ситуаций и предлагает выбрать пути решения.

По окончании выполнения задания преподавателю на электронный адрес от бота приходит уведомление с результатами и ссылкой на диалог.

Такой формат домашнего задания формирует стиль поведения ученика, успешность выполнения заданий в полном объеме, достижение учебной цели.

Уменьшается нагрузка на преподавателя, так как бот в процессе выполнения задания скорректировал их знания.

Список литературы:<br>1. Академия Минг

эт<br>Минпросвещения России. Электронный ресурс: [https://apkpro.ru.](https://apkpro.ru/)

2. BorisBot. Электронный ресурс: [https://borisbot.com.](https://borisbot.com/)

# <span id="page-32-0"></span>**Интегрированный урок истории и информатики как способ достижения метапредметных результатов обучения**

Сапожникова Ольга Германовна, учитель информатики КОГОБУ СШ с УИОП № 1 города Котельнича Кировской области

Юдинцева Наталия Владимировна, учитель истории и обществознания КОГОБУ СШ с УИОП № 1 города Котельнича Кировской области

*В статье представлен опыт проведения интегрированного урока (история, информатика). По мнению авторов использование такой формы урока позволяет развивать метапредметные умения учащихся.*

Согласно ФГОС современное понимание качества образования связывается с достижениями метапредметных результатов, необходимых каждому человеку для самоопределения и самореализации себя как личности.

Метапредметные результаты предполагают освоение учащимися на базе одного, нескольких или всех учебных предметов таких способов деятельности, которые применяются не только в рамках образовательного процесса, но и для решения проблем в реальных жизненных ситуациях.

На наш взгляд, эффективным способом достижения метапредметных результатов являются интегрированные уроки.

Интегрированный урок – это специально организованный урок, цель которого может быть достигнута лишь при объединении знаний из разных предметов, направленных на рассмотрение и решение какой-либо пограничной проблемы, позволяющий добиться целостного, синтезированного восприятия учащимися исследуемого вопроса, гармонично сочетающий методы различных наук, имеющий практическую направленность [1, с. 403].

Нами был разработан интегрированный урок истории и информатики на тему «Восстание Спартака. Графическая форма представления текстовой информации» для учащихся 5 класса. Точкой соприкосновения стала наглядная форма представления исторической информации в виде карты понятий.

Урок был направлен на формирование метапредметных навыков: самостоятельно представлять информацию в наглядной форме; эффективно запоминать и систематизировать информацию.

Занятию предшествовала предварительная подготовка. Пятиклассники на уроках информатики в рамках темы «Наглядные формы представления информации» познакомились со способами создания схем (в том числе и картой понятий). В данном случае использовалась бесплатная версия программы Xmind, как более удобная, чем офисные приложения.

На этапе актуализации знаний учитель истории предлагал ученикам показать на карте, выведенной на экран, расположение государства Древний Рим, вспомнить основные даты в его истории и определить группы населения, пользуясь интерактивными заданиями, составленными с помощью сервиса LearningApps.org (Рисунок 1).

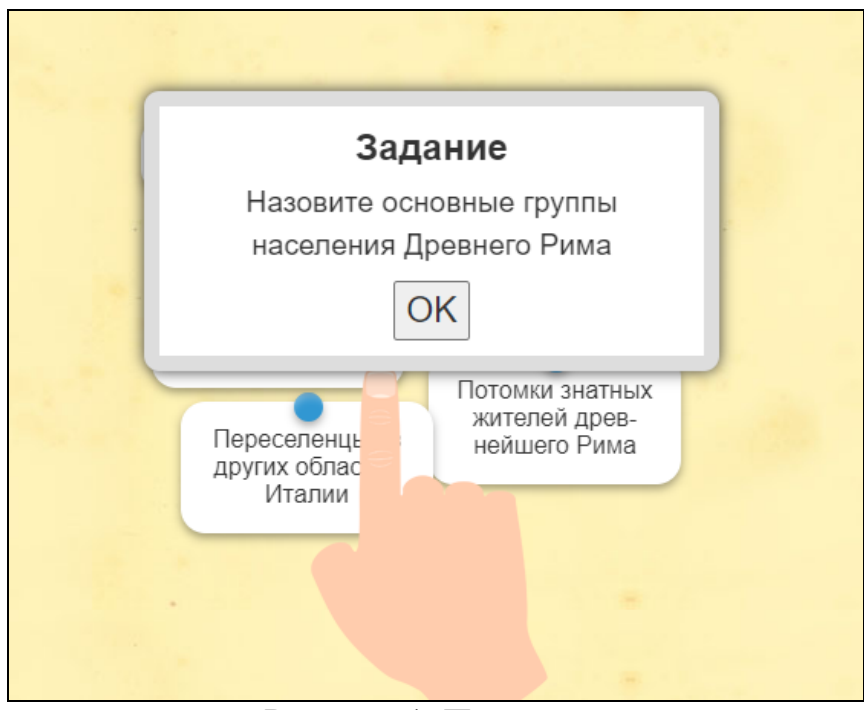

Рисунок 1. Пример задания

Учитель истории прочитал стихотворение:

У публики римской особый каприз,

Кому палец вверх, а кому жестом вниз.

На бойне людской есть и главный девиз:

«Остался живой - это временный приз».

Ученики догадались, что речь в нем идет о гладиаторских боях. В результате диалога выяснилось, что гладиаторами становились рабы, положение которых в Древнем Риме было тяжелым, что вызывало недовольство угнетаемых. Одна из форм протеста – это восстание. Школьники сформулировали определение восстания.

Для создания учебной мотивации использовался слайд с несколькими картинками (эмблема спортивного клуба, шоколад, здание спортивной школы «Спартак» в городе Котельниче) и предлагалось определить то, что их объединяет (Рисунок 2). Ученики догадались, что это слово «Спартак».

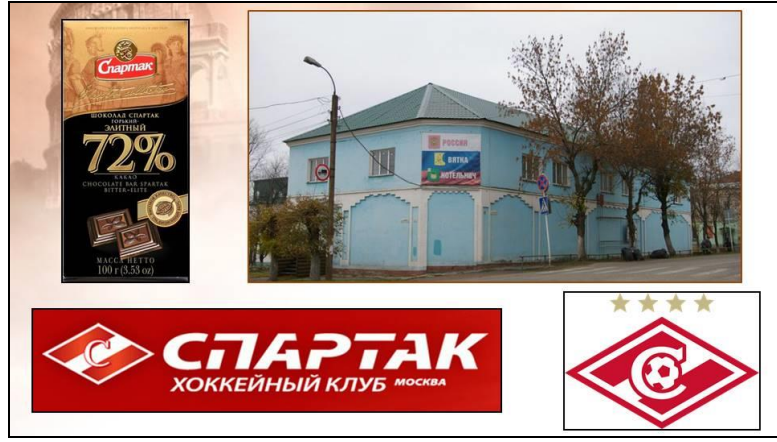

Рисунок 2. Слайд для создания мотивации

Эмоциональный отклик вызвал фрагмент из художественного фильма «Спартак» о начале восстания, посмотрев который, ученики получили задание дополнить фразу: «К концу урока я должен узнать…, научиться…». Школьники озвучили свои варианты цели урока: «Узнать где, когда, как и почему происходило восстание, чем оно закончилось»

Учитель истории обобщил сказанное: «К концу урока мы должны узнать причины, ход восстания и его результаты; научиться анализировать восстание Спартака».

Урок продолжил учитель информатики, который актуализировал знания о различных приемах графического представления текста с помощью карты понятий, выведенной на экран (Рисунок 3).

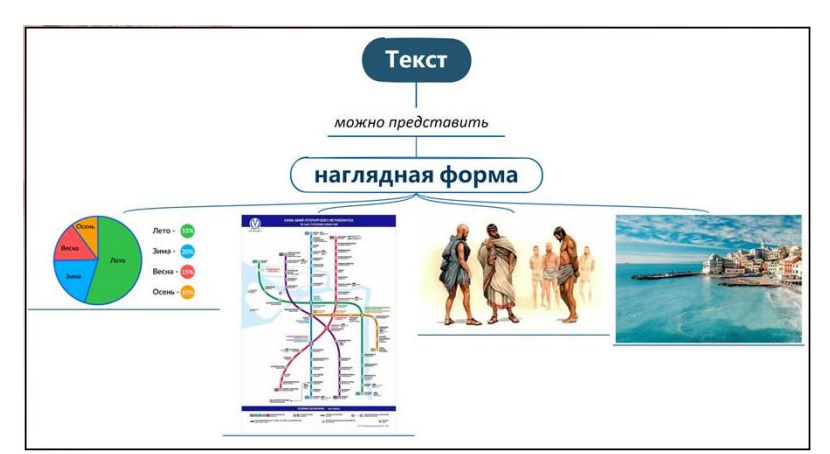

Рисунок 3. Наглядные формы представления информации

Цель урока дополнилась словами: «научиться создавать карту понятий на основе исторической информации».

Далее учитель информатики рассказал об организации работы на уроке, напомнил правила работы в парах, познакомил с раздаточным материалом, имеющимся на столах (алгоритм работы (Рисунок 4), фрагмент исторического документа, шаблон (Рисунок 5)) и папкой на рабочем столе компьютера с картинками и заготовкой карты понятий (Рисунок 6).

- 1. Найдите на карте блок «произошло». Заполните его, используя исторический документ (вместо вопросов внесите информацию). В окне «когда?» должна стоять дата начала и окончания восстания.
- 2. Найдите на карте блок «участвовали». Ответьте на вопросы, пользуясь историческим документом.
- 3. Добавьте картинку с картой хода восстания (выберите одну любую из папки с картинками).
- 4. Добавьте дополнительные подтемы к блоку «передвигались» (образец у вас на столе) и заполните их информацией, используя п. 3, 4 §51 учебника (стр. 248-249).
- 5. Увеличьте шрифт текста до 24 пт.
- 6. Внесите в карту понятий 2-3 иллюстрации из папки с картинками, подходящие по смыслу.
- 7. Подготовьте устный рассказ по теме «Восстание Спартака» используя свою карту понятий.

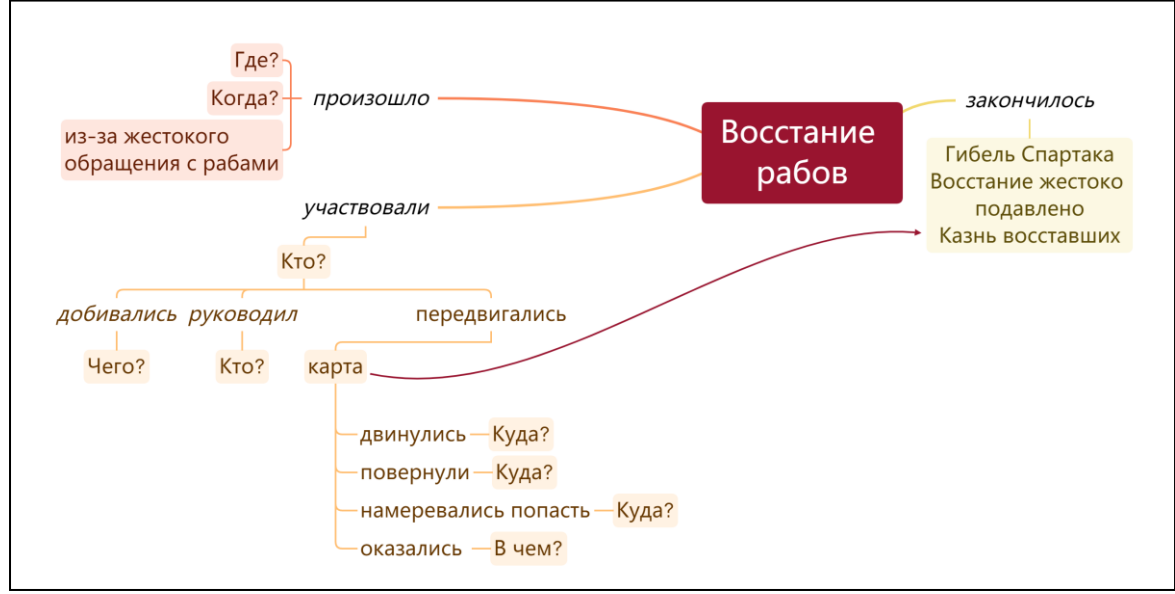

Рисунок 4. Алгоритм работы

Рисунок 5. Шаблон

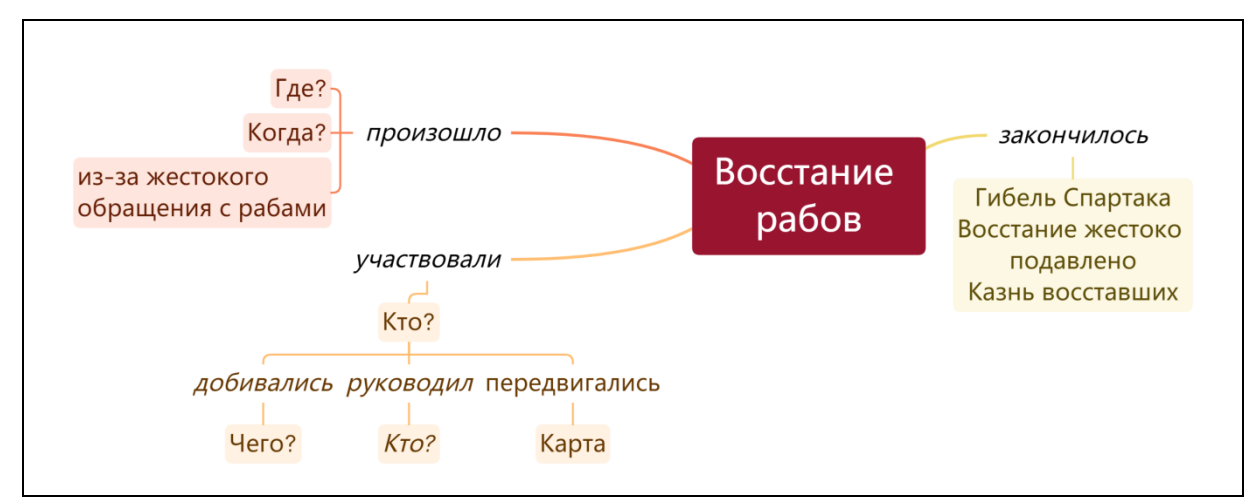

Рисунок 6. Заготовка на компьютере

Учащиеся работали по алгоритму, используя учебник истории, дополнительный материал и предложенные картинки. Они самостоятельно выбирали дизайн схемы, картинки, формулировку ответов. Желающие, по мере выполнения задания, выходили к интерактивной панели и заполняли одну общую карту понятий. Учителя в это время оказывали помощь по мере необходимости.

На этапе закрепления полученных знаний учитель истории предлагал ученикам проследить ход восстания по карте, а затем составить рассказ по теме «Восстание Спартака», используя полученную карту понятий. Школьники описывали событие, дополняя друг друга.

Далее ученикам был задан вопрос: «Как вы думаете, какими личностными качествами обладал Спартак?» Перечислялись смелость, выносливость, уверенность в себе, решительность, умение повести за собой и др.

Во время диалога на экране демонстрировался визуальный ряд, включающий кадры из фильмов, фрагменты балета, изображения скульптур, посвященных Спартаку.

Был сделан вывод о том, что, несмотря на полное поражение восстания, данное событие и имя его лидера остались в веках, став символом свободы:

> И будет долго жить в веках, Могучий и отважный воин, Не знавший, что такое страх, Он вечной славы удостоен!

На этапе рефлексии ученики совершенствовали навыки самоконтроля и самооценки, сравнивая свою работу с эталоном согласно критериям. Критерии по информатике: присутствуют все необходимые элементы на схеме, вставлена картинка с картой, размер шрифта 24 пт, добавлено 2 рисунка. Критерии по истории: историческая информация верна, картинки по смыслу подходят. Ученики поднимают сигнальную карточку в зависимости от своего результата отдельно по информатике и по истории: зеленая – все получилось, цель достигнута, желтая – есть 2-3 ошибки, цель достигнута частично, красная – более 3 ошибок, нужно еще тренироваться.

Домашнее задание было творческого характера: «Подумайте, почему рабы потерпели поражение? Могло быть, если бы они одержали победу? Составьте 5-7 предложений. Наберите ответ в текстовом редакторе (шрифт Calibri, размер 14 пт, выравнивание текста по ширине, красная строка – 1 см) и вклейте распечатку в тетрадь по истории». За него выставлялись две оценки.

В итоге урок прошел на хорошем эмоциональном уровне. Все учащиеся были довольны полученным результатом.

Считаем, что интегрированные уроки помогают детям соединить получаемые знания в единую систему и активизируют интерес учащихся к предметам. Во время такого урока появляется возможность индивидуальной работы с каждым учащимся, видны ошибки каждого ученика, которые сразу можно исправить и помочь преодолеть возникшие трудности. Ученики видят как навыки работы в компьютерных программах, полученные на уроках информатики, можно применять на других предметах. Смена деятельности учащихся способствует их меньшей утомляемости и переключению внимания.

Таким образом, интегрированный урок истории и информатики способствовал достижению метапредметных результатов: выбирать, анализировать и систематизировать информацию, представлять ее в наглядном виде; организовывать совместную деятельность, работая в паре; осуществлять самоконтроль.

#### Список литературы

1. Цепкова Н.М. Интегрированное обучение как фактор формирования готовности учащихся к проявлению профессионально значимых компетенций // Вестник КГУ им. Н.А. Некрасова. 2014. № 4. С. 401-406.

# <span id="page-38-0"></span>**Использование языка VBA в MS PowerPoint для создания интерактивных заданий**

Соколова Ирина Станиславовна, учитель математики и информатики муниципального казённого общеобразовательного учреждения средняя общеобразовательная школа закрытого административнотерриториального образования Первомайский Кировской области

Офисные программы MS Word, MS Excel, MS PowerPoint в своем составе имеют мощный инструмент, который позволяет создавать интерактивные программные продукты для различных целей, в том числе и обучающих. Этот инструмент называется Visual Basic for Applications (VBA) язык объектно-ориентированного программирования. При создании определенного объекта в VBA, ему назначают свойства и алгоритм действия, согласно которым объект будет выполнять некоторую функцию.

Рассмотрим простой пример использования VBA в MS PowerPoint.

Создадим интерактивную карточку для проверки решения двух заданий по информатике.

**Шаг 1. Настраиваем ленту вкладок, чтобы отображалась вкладка «Разработчик».**

Для этого в контекстном меню панели инструментов нужно выбрать пункт «Настройка ленты» (Рисунок 1). Откроется большое окно параметров программы, в правой части которого надо поставить галочку у пункта «Разработчик» (Рисунок 2), нажать Ok.

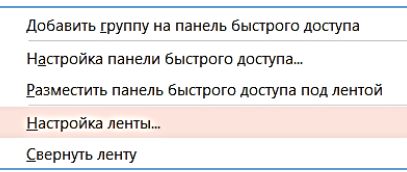

Рисунок 1. Контекстное меню панели инструментов

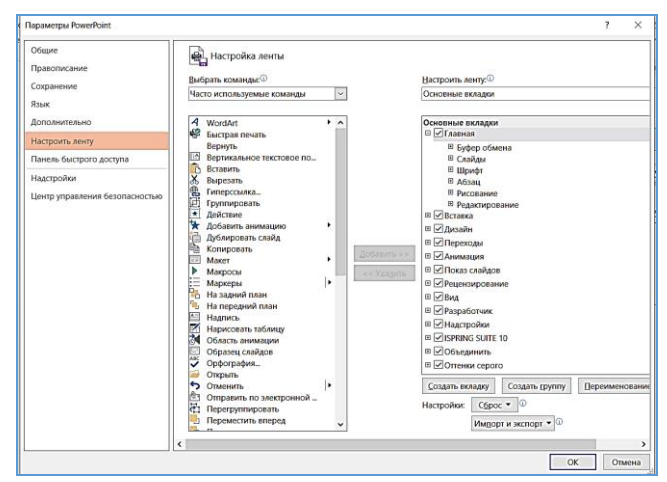

Рисунок 2. Активация вкладки «Разработчик»

Появится новая вкладка «Разработчик» со своими инструментами (Рисунок 3).

| $5.0$ .<br>PE<br>н.<br>вопросы - PowerPoint      |                                              |                                                    |                       |                  |                                                               |                   |  |  |
|--------------------------------------------------|----------------------------------------------|----------------------------------------------------|-----------------------|------------------|---------------------------------------------------------------|-------------------|--|--|
| <b>ФАЙЛ</b><br>ГЛАВНАЯ<br><b>BCTABKA</b>         | ДИЗАЙН<br><b>ПЕРЕХОДЫ</b><br><b>АНИМАЦИЯ</b> | ПОКАЗ СЛАЙДОВ                                      | <b>РЕЦЕНЗИРОВАНИЕ</b> | ВИД              | <b>РАЗРАБОТЧИК</b>                                            | <b>НАДСТРОЙКИ</b> |  |  |
| ≧<br>F<br>IJ                                     | $\sim$<br>A페日口同日<br>∣ੱਦਖ                     | <b>Е</b> Свойства                                  |                       |                  |                                                               |                   |  |  |
| Visual Макросы Безопасность<br>Basic<br>макросов | Надстройки Надстройки<br> ☑◉▦▦▤∦<br>COM      | О Исходный текст                                   | Область<br>документа  |                  |                                                               |                   |  |  |
| Код                                              | Надстройки                                   | Элементы управления                                | Изменение             |                  |                                                               |                   |  |  |
|                                                  |                                              | FIF146 FT 15 FT 14 FT 13 FT 12 FT 11 FT 10 FT 9 FT | $-8 - -7 - 1$         | $-6 - 1 - 5 - 1$ | $+ 4 + 1 + 3 + 1 + 2 + 1 + 1 + 1 + 0 + 1 + 1 + 1 + 2 + 1 + 1$ |                   |  |  |

Рисунок 3. Панель инструментов вкладки «Разработчик»

#### **Шаг 2. Подготовим рабочее поле карточки.**

Определяем внешний вид и содержание карточки, а также механизм проверки ответов на правильность.

Вид карточки представлен на Рисунок 4. Два вопроса, два поля для ответов, кнопка «Проверить» для запуска проверки ответов, кнопка «Очистить» для очистки неправильно введенных ответов и пустое поле, в котором будет выводиться информация о правильности введенных ответов после нажатия на кнопку «проверить».

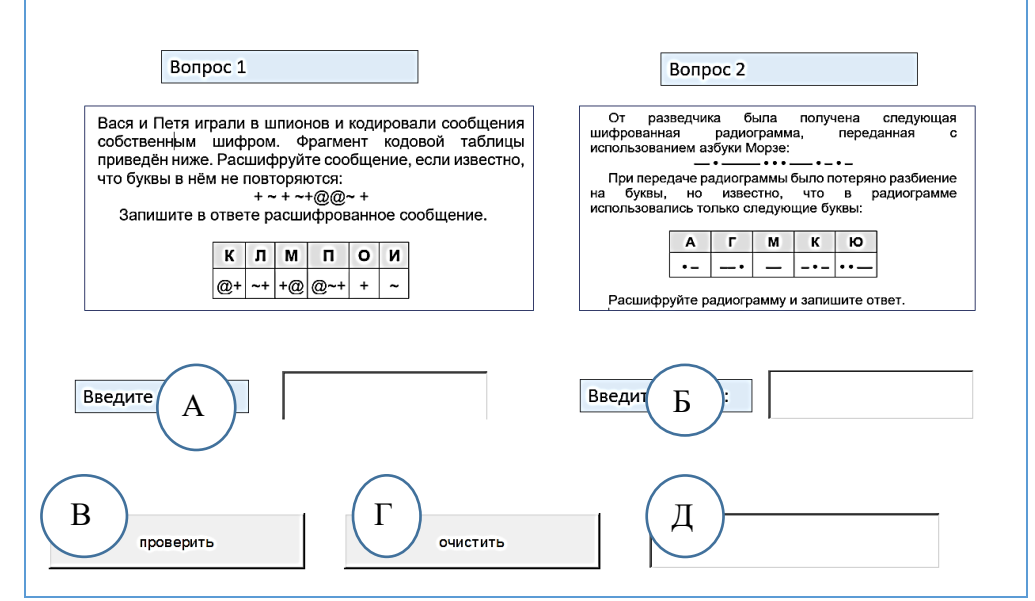

Рисунок 4. Внешний вид карточки опроса.

- А для ввода ответа на первую задачу (текстовое поле)
- Б для ввода ответа на вторую задачу (текстовое поле)
- В кнопка запуска проверки решения (кнопка)
- $\Gamma$  кнопкат для очистки полей А, Б, Д (кнопка)

Д – для вывода сообщения о правильности решения (после нажатия на кнопку «проверить») (текстовое поле)

# **Шаг 3. Определим, каким образом будут создаваться все элементы карточки.**

Надписи и условия задач удобно внести с помощью инструментов вкладки «Вставка»/»Фигуры»/»Надпись». Изображения вопросов – вставка картинки (Рисунок 5).

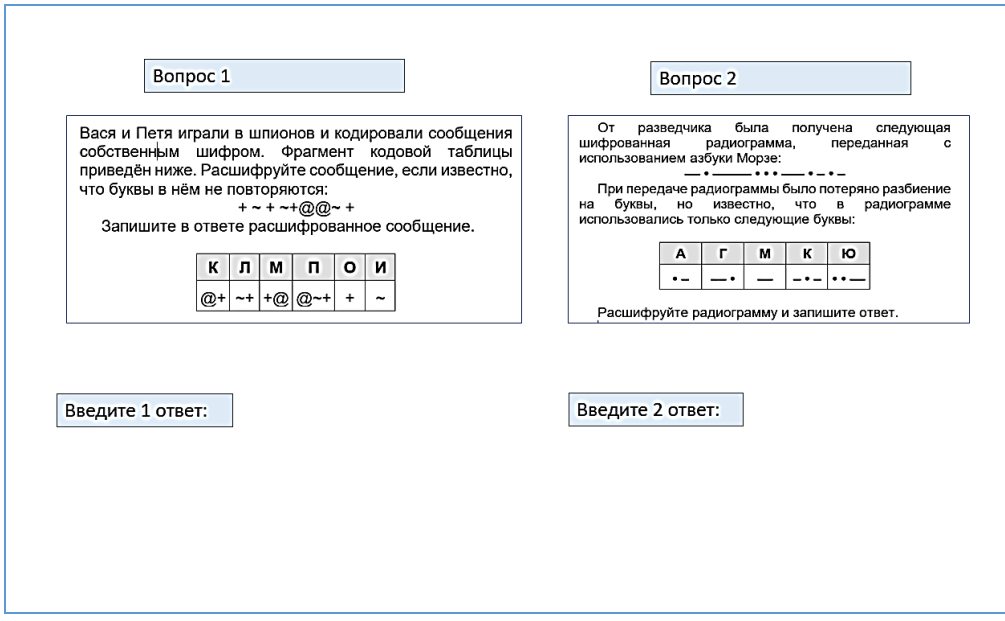

Рисунок 5. Вид заготовки карточки.

Для создания остальных элементов используем элементы управления «Разработчика» (Рисунок 6.)

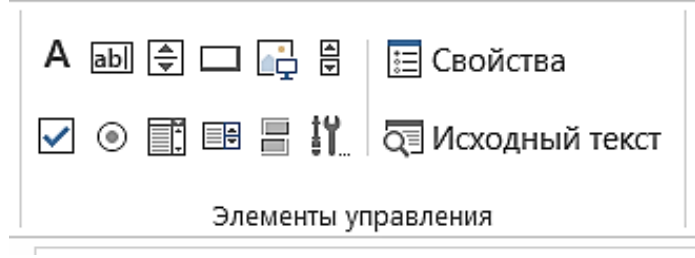

Рисунок 6. Панель инструментов «Элементы управления»

Для данной работы будет достаточно двух элементов: **abl** и  $\Box$ -«текстовое поле» и «кнопка».

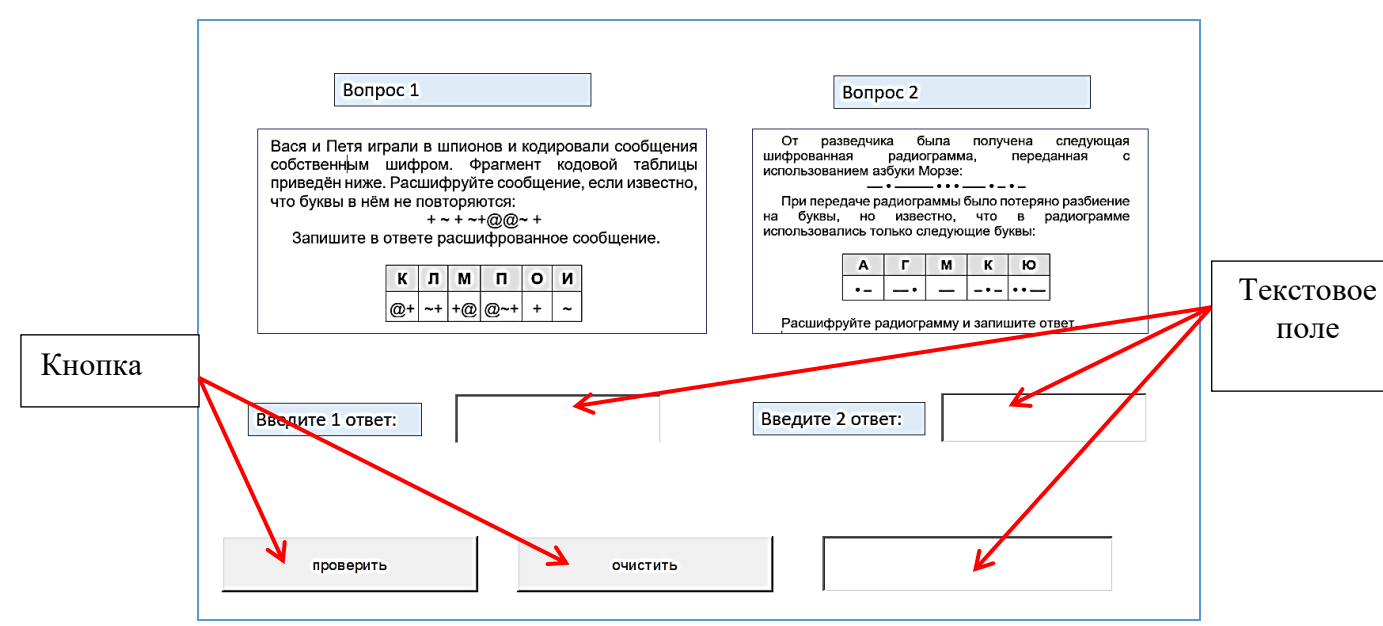

Рисунок 7. Элементы управления на карточке.

# **ШАГ 4. Создадим текстовые поля и кнопки. Назначим им свойства и действия.**

Для вызова свойств объекта нужно выбрать «Свойства», для назначения действий объекта нужно вызвать окно кода, выбрав «Исходный текст» (Рисунок 6.). Перед этим объект должен быть выделен щелчком мыши.

#### 1). Создаем текстовое поле.

Кликнуть мышью по значку **abl** на панели инструментов «элементы управления», затем на карточке в нужном месте нарисовать прямоугольник, протянув мышью от верхнего левого угла до нижнего правого. В свойствах каждого объекта важно посмотреть название объекта, чтобы использовать его при написании кода (назначении действий). Оно стоит напротив ячейки (Name). Например, CommandButton2 (Рисунок 8)

![](_page_41_Figure_6.jpeg)

# Рисунок 8. Окно свойств кнопоки CommandButton2

2). Создаем кнопки. Назначаем им свойства и действия.

А). Кликнуть мышью по значку  $\Box$  на панели инструментов «элементы управления», затем на карточке в нужном месте протянуть прямоугольник.

Б). Подписываем кнопки. В свойствах каждой кнопки найти пункт Caption, задать ему значение названия кнопки (проверить, очистить). (Рисунок 8).

После этих действий карточка должна иметь вид как на Рисунок 4.

В). Назначаем действия кнопкам.

Нажимаем на элемент «исходный текст» (Рисунок 6). Откроется новое окно для написания кода (Рисунок 9)

![](_page_42_Picture_7.jpeg)

Рисунок 9. Окно для написания программного кода.

Часть программного кода появляется в окне автоматически. Изменять его не рекомендуется. После «Private Sub» идет название объекта, для которого будет применен код, написанный в данной части окна до слов «End Sub».

Для нашего примера программный код будет как на рисунке 10.

При нажатии на кнопку CommandButton2 (элемент В на Рисунок 4) будут проверены условия введения правильных ответов на задачи 1 и 2 в текстовых полях TextBox1 и TextBox2. В случае верности ответов в поле TextBox3 появится «верно» или «неверно, попробуй еще раз».

При нажатии на кнопку CommandButton1 (элемент Г на Рисунок 4) будут очищены текстовые поля TextBox1, TextBox2, TextBox3 (элементы А, Б, Д на Рисунок 4)

После введения программного кода закройте окно с кодом.

![](_page_43_Figure_0.jpeg)

Рисунок 10. программный код для интерактивной карточки.

#### **ШАГ 5. Сохраняем карточку.**

Для использования карточки в учебном процессе лучше сохранить ее демонстрацией (Рисунок 11).

![](_page_43_Picture_90.jpeg)

Рисунок 11. Сохранение слайда в виде приложения

Для дальнейшей работы над содержанием карточки или создания подобных тестов сохраняйте презентацией (Рисунок 12)

![](_page_43_Picture_91.jpeg)

Рисунок 12. Сохранение слайда в виде презентации

Мы рассмотрели создание простой интерактивной карточки для проверки решения двух задач на одном слайде. Таким же образом можно создать приложение-тест из нескольких слайдов, делая переходы с помощью кнопки «далее».

Элементы управления позволяют создавать тексты с прокруткой, вставлять «счетчик», вставлять элементы «флажок» и «переключатель», «списки» и др.

Таким образом, используя средства языка VBA в MS PowerPoint, можно создавать различные интерактивные материалы для образовательных целей. Можно создать тесты с вводом ответа, с выбором одного или нескольких правильных ответов из предложенного набора, кроссворды, викторины, тренажеры, интерактивный учебник и т.п.

# <span id="page-44-0"></span>**Приемы развития мотивации на уроках информатики**

Шешина Юлия Олеговна, учитель информатики и математики КОГОБУ «Средняя школа пгт Вахруши Слободского района» Кировской области пгт Вахруши, Слободской район

*Мотивация является неотъемлемой частью эффективного образовательного процесса, так как стремление учиться заложено в природе человека. В статье рассматриваются вопросы развития мотивации школьников при изучении предмета «Информатика», приводятся эффективные педагогические приемы, способные мотивировать детей к успешной учебной деятельности.* 

Современное образование ставит перед учителем все новые задачи, качественное выполнение которых должно привести к формированию личности ученика новой формации, умеющего думать, критически мыслить, оценивать ситуации и уметь принимать верные решения.

В Федеральном государственном общеобразовательном стандарте (ФГОС) [1] прописаны основные требования к уровню обученности школьников через формирование личностных, метапредметных и предметных результатов. У школьников должны быть сформированы готовность и способность к саморазвитию, сформирована мотивация к обучению и познанию (личностные результаты); овладение ключевыми компетенциями, составляющими основу умения учиться (метапредметные результаты); умения осваивать систему элементов научного знания, лежащих в основе современной научной картины мира (предметные результаты). Во всех случаях можно отметить, что современный должен стать активным участником образовательного процесса, а его обучение носить деятельностный характер.

Ученик должен стать активным участником образовательного процесса, он должен иметь потребность и внутреннее желание получать знания и уметь применять их на практике, в том числе и в реальной жизни. Это невозможно выполнить без наличия собственной мотивации ребенка. Изучение нового материала должно начинаться с поиска мотива учения («а зачем?») и соответствующей мотивации («а что я могу из этого получить?»).

В Большой психологической энциклопедии приводятся несколько определений понятия «мотив». Так, например, для образовательного процесса уместно использовать следующее: мотив — осознаваемая причина, лежащая в основе выбора действий и поступков личности[2]. Ученик должен осознавать зачем он получает знания и как их можно в дальнейшем использовать.

Информатика — универсальный предмет, на котором можно реализовать разные обучающие и воспитательные задачи по средствам внедрения элементов ИКТ. Многие годы основным мотивом изучения информатики в школе был только интерес практической работы с компьютером. Это вычислительное устройство было чем-то новым и неизведанным, так как не все могли позволить приобрести его. Но для современных детей компьютер перестал быть «изюминкой», он есть практически в каждом доме, поэтому и мотивация изучения информатики в школе значительно снижается.

Современным учителям информатики для повышения мотивации обучения школьников на уроках информатики нужно [3]:

- 1) обеспечить устойчивое ощущение успеха в деятельности у каждого ученика (дифференциация обучения);
- 2) активизировать самостоятельное мышление с помощью разработки и решения алгоритмических задач;
- 3) организовать атмосферу доброжелательности и сотрудничества (организация совместной работы в парах, в малых группах);
- 4) осуществлять индивидуальный подход к каждому ученику, ориентируясь на его возможности и способности;
- 5) развивать позитивное отношение к изучаемому предмету.

Можно выделить несколько **приемов**, позволяющих учителю развить внутреннюю мотивацию учеников к изучению предмета.

1. *Периодическое обращение к жизненному опыту*.

Например, при изучении темы «Алгоритмы» в качестве примера можно использовать вместо классической математической задачи, решаемой по действиям, рецепт приготовления любимого блюда ученика (все действия носят последовательный характер, обязательно приводящий к результату за конечное число шагов). А при отработке навыков работы с формулами в электронных таблицах можно в качестве практической работы взять создание товарного чека из какого-то магазина (наименования товаров и их цены школьники примерно знают, применяя правила математических рассуждений формулы для расчета общей стоимости затруднений не вызывает). Обращение к опыту детей — это не только прием создания мотивации к обучению, но и демонстрация применимости знаний работы с компьютерными программами в повседневной деятельности.

2. *Метод занимательных задач*

Каждый урок должен быть интересным и познавательным! Во многом этого можно достичь не монотонным объяснением материала, а использованием на уроках нестандартных ситуаций. Например, тему урока можно не просто написать на доске, а составить QR-код или ребус. Домашнее задание по информатике может выдаваться в минимальных объемах, но креативно (например, разгадать кроссворд или пройти квест на выбранном онлайн-сервисе). При изучении темы «Кодирование и декодирование информации» ученики открывают для себя возможности использования шифров и кодов, что также благоприятно влияет на развитие мотивации к дальнейшему изучению информатики («а как понимает компьютер двоичный код?», «а что я могу зашифровать?», «а я могу запрограммировать шифр?» и т. д.). Планомерным итогом изучения данной темы может служить проектно-исследовательская работа по шифрам и кодам с общей тематикой «Криптография» (при должной подготовке ученика это может быть и его итоговой работой в 9 классе, т. е. мотивация работы на перспективу очевидна).

3. *Проектно-исследовательская деятельность*

Современный выпускник должен не только хорошо сдать выпускные экзамены, но и защитить свой итоговый проект. Информатика — предмет, на котором выбор вариантов проектных работ огромен. Создание проекта сложный процесс, он побуждает ученика к активной деятельности, позволяет развить логическое мышление, сформировать умения и навыки работы с разной информацией. В процессе демонстрации своего проекта ученик учиться преодолевать боязнь публичных выступлений, развивает коммуникативные навыки. Вовлечение ученика в процесс создания итогового продукта носит творческий характер, помогает развить самостоятельность принятия решений, приносит удовлетворенность результатами труда, уверенность в себе и повышает самооценку.

Для обеспечения устойчивой мотивации учебной деятельности целесообразно использовать проекты на всех ступенях изучения информатики (краткосрочные — в среднем звене, долгосрочные — в старшем).

Список литературы:

- 1) [https://www.garant.ru/products/ipo/prime/doc/401333920/](https://www.garant.ru/products/ipo/prime/doc/401333920)
- 2) <https://psychology.academic.ru/1236/мотив>
- 3) <https://www.sravni.ru/text/vidy-i-sposoby-motivaczii/>